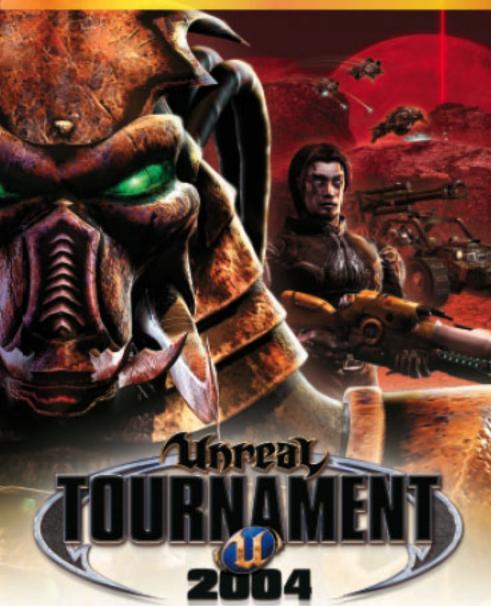

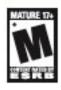

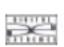

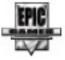

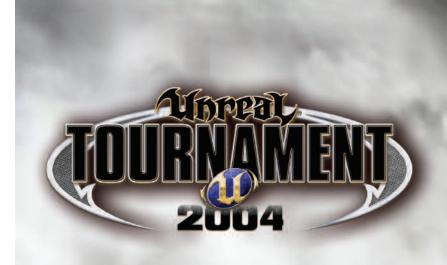

| TABLE OF CONTENTS                              |      |
|------------------------------------------------|------|
| First Things First                             | . 1  |
| The Release Notes File                         | . 1  |
| System Requirements                            | . 1  |
| Setup and Installation                         | . 1  |
| Keyboard Commands                              | . 2  |
| Combat Modes                                   | . 4  |
| Single-Player Game                             | . 7  |
| Multiplayer Game                               | . 9  |
| Settings Menu                                  | 12   |
| Saving and Loading                             | 16   |
| Heads-Up Display                               | 17   |
| Text Messaging                                 | 18   |
| Voice Chat                                     | 18   |
| Voice Command                                  | 21   |
| Team Commands and Taunts                       | 22   |
| Internet Chat                                  | 22   |
| Mutators                                       | 23   |
| Weapons                                        | 23   |
| Other Items                                    | 28   |
| Vehicles                                       | 29   |
| Turrets                                        | 41   |
| Game Tips                                      | 43   |
| UT2004 Global Stats                            | 44   |
| Credits                                        | 53   |
| Unreal Tournament® 2004 Web Site               | 56   |
| Atari Web Sites                                | . 56 |
| Technical Support                              | 57   |
| End-User License Agreement                     | 59   |
| DivX Networks, Inc. End-User License Agreement | 61   |

#### FIRST THINGS FIRST

## The Release Notes File

The *Unreal Tournament® 2004* game has a Release Notes file where you can view both the License Agreement and updated information about the game. We strongly encourage you to read this file in order to benefit from changes made after this manual went to print.

To view this file, double-click on it in the *Unreal Tournament 2004* directory found on your hard drive (usually C:\UT2004). You can also view the Release Notes file by first clicking on the Start button on your Windows® taskbar, then on Programs, then on Atari, then on Unreal Tournament 2004, and then on the Release Notes file.

## System Requirements

Operating System: Windows® 98/Me/2000/XP/Linux

(Linux version not supported by Atari)

**Processor:** Pentium® III 1.0 GHz or AMD Athlon 1.0 GHz or faster

(1.2 GHz or faster recommended)

Memory: 128 MB RAM minimum (256 MB recommended)

Hard Disk Space: 5.5 GB free

Video:

CD-ROM Drive: 8X Speed (DVD-ROM drive required for DVD edition)

32 MB Windows® 98/Me/2000/XP-compatible video card (64 MB NVIDIA® GeForce 2 or ATI Radeon Hardware T&L

card recommended)\*

Sound: Windows® 98/Me/2000/XP-compatible sound card

(NVIDIA® nForce™ or other motherboards/sound cards containing the Dolby® Digital Interactive Content Encoder required for Dolby Digital audio. Sound Blaster® Audiqy® 2

ZS card recommended.)\*

**DirectX®**: DirectX® version 9.0b (included) or higher

**Modem:** 33.6 Kbps modem for LAN/Internet play (Broadband

Internet connection recommended)

## **SETUP AND INSTALLATION**

- 1. Start Windows® 98/Me/2000/XP.
- Insert the Unreal Tournament 2004 CD-ROM CD1 Install Disc into your CD-ROM drive. (Insert the Play Disc into your DVD-ROM drive if you have the Unreal Tournament 2004 DVD Special Edition.)
- 3. If AutoPlay is enabled, a title screen should appear. If AutoPlay is not enabled, or the installation does not start automatically, click on the Start button on your

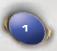

<sup>\*</sup> Indicates device should be compatible with DirectX® version 9.0b or higher.

- Windows® taskbar, then on Run. Type D:\Setup and click on OK. **Note:** If your CD-ROM or DVD-ROM drive is assigned to a letter other than D, substitute that letter.
- 4. Follow the remainder of the on-screen instructions to finish installing the Unreal Tournament 2004 game. Installation of Unreal Tournament 2004 requires a key code found on the outside of the disc holder (inside the DVD case for the DVD Special Edition).
- 5. Once installation is complete, click on the Start button on the Windows® taskbar and choose Programs/Unreal Tournament 2004/Play UT2004 to start the game.

**Note:** You must have the *Unreal Tournament 2004* Play Disc in your CD-ROM or DVD-ROM drive to play.

## Installation of DirectX®

The *Unreal Tournament 2004* game requires DirectX® 9.0b or higher in order to run. If you do not have DirectX® 9.0b or higher installed on your computer, click "Yes" to accept the DirectX® 9.0b License Agreement. This will then launch the DirectX® 9.0b Install.

#### Mod Installation

On the component page during installation, there is an option available called Editor's Choice Mods. Check this box to run the Editor's Choice Mod Installation program following the install of *Unreal Tournament 2004 Editor's Choice Edition*.

Once the Editor's Choice Mod Installation program launches, follow the instructions to install the mods. You'll have the option to select which mods to install before they are copied to your *Unreal Tournament 2004* directory.

## KEYBOARD COMMANDS

Below is a list of the default controls. To change any of these, go to the Input menu (under Settings), then select Configure Controls. Click the box next to the function you want to change, then press the key you want to assign to it.

| MOVEMENT       | CONTROL            |
|----------------|--------------------|
| Fire           | Left Mouse Button  |
| Alternate Fire | Right Mouse Button |
| Move Forward   | Up Arrow (or W)    |
| Move Backward  | Down Arrow (or S)  |
| Strafe Left    | Left Arrow (or A)  |
| Strafe Right   | Right Arrow (or D) |
| Jump/Up        | Spacebar           |
| Crouch/Down    | Shift              |
| Look Up        | Delete             |
| Look Down      | Page Down          |
| Center View    | End                |

| HINTS                  | CONTROL                                |
|------------------------|----------------------------------------|
| Show Path to Red Base  | M                                      |
| Show Path to Blue Base | N                                      |
| SPEECH                 | CONTROL                                |
| Activate Microphone    | F                                      |
| COMMUNICATION          | CONTROL                                |
| Say                    | T                                      |
| Team Say               | R                                      |
| Show Speech Menu       | V                                      |
| TAUNTS                 | CONTROL                                |
| Point                  | semicolon (;)                          |
| Pelvic Thrust          | J                                      |
| Ass Smack              | K                                      |
| Throat Cut             | L                                      |
| WEAPONS                | CONTROL                                |
| Next Weapon            | Mousewheel Down or Number Pad Plus (+) |
| Previous Weapon        | Mousewheel Up or Number Pad Minus (–)  |
| Switch to Last Weapon  | В                                      |
| Switch to Best Weapon  | G                                      |
| HUD DETAIL             | CONTROL                                |
| Shrink HUD             | Minus (–)                              |
| Grow HUD               | Equals (=)                             |
| MISCELLANEOUS          | CONTROL                                |
| Use                    | E                                      |
| Pause                  | Pause                                  |
| Screenshot             | F9                                     |
| Menu                   | Esc                                    |
| Scoreboard             | F1                                     |
| In-game Chat           | F2                                     |
| Personal Stats         | F3                                     |
| Show Playlist          | F11                                    |
| Toggle Radar Map       | F12                                    |

## **COMBAT MODES**

There are 10 modes of combat in *Unreal Tournament 2004*.

#### Deathmatch

Players are pitted against each other in a balls-to-the-wall free-for-all. Anything goes. The one with the most kills wins.

## Team Deathmatch

Join your teammates in the quest for battlefield supremacy. The team that kills the most enemy players is judged the winner.

## Capture the Flag

Each level has two team flags. In order to score, one team must penetrate the opposing team's defenses, "Capture the Flag," and return it to their home team's flag. If the flag carrier is killed, the flag drops to the ground for anyone to pick up. If your team's flag is taken, it must be returned before your team can capture the opposing team's flag.

## **Double Domination**

Each level has two Domination Points. In order to score, you must capture both Domination Points (by running over them) and keep them in your team's possession for 10 seconds. After scoring, the Domination Points reset to neutral and will become available to Dominate again after another 10 seconds.

## **Bombing Run**

Each level has one ball in the middle of the map. The objective is to pick up the ball, deliver it to the enemy base and fire it through their goal. You must also defend your own goal to prevent the enemy from scoring. The ball is dropped when a player is killed and can then be picked up by anyone on either team.

## Last Man Standing

All players start the game with all weapons when they respawn, but players have a limited number of lives. There's an option to get health back when you kill someone. Also, if you stand in one place for too long, you get called out for camping and your location shows up on everyone else's HUD.

## Invasion

Band together and defend your position against waves of incoming enemies. Each wave lasts between 90 seconds and four minutes. You cannot respawn if you die during a wave. However, as long as one player makes it to the end of the wave alive, everyone respawns for the next attack. Monster difficulty is controlled by the bot difficulty option in the Settings Menu.

## Mutant

A Mutant game starts out as a free-for-all deathmatch. However, as soon as one player makes a kill, he becomes the Mutant. Everyone else stops fighting (you can't hurt each other anymore), and guns for the Mutant instead. You score points by racking up kills while you're the Mutant:

Normal Kill: 2 Points

Double Kill: 3 Points

Multi Kill (and above): 4 Points

Mutants get all (non-super) weapons, lots of ammo, and have invisibility, agility and berserk. However, the Mutant's health slowly runs down and can only be replenished by killing other players. Also, the Mutant's position appears on everyone else's HUD. If a player kills the Mutant, they become the new Mutant.

As an optional twist, the player with the lowest score is the Bottom Feeder — he can also go kill other players to score points. As soon as the Bottom Feeder's score isn't the lowest, a new player becomes the Bottom Feeder. The Mutant gets five points for killing the Bottom Feeder.

#### Assault

Two teams (attackers and defenders) battle each other in the Unreal universe. Attackers must accomplish several objectives in order to win the round. Defenders must prevent the attackers from achieving those objectives in order to win. Teams can exchange roles after each round. You can set the number of rounds in a match, and the time limit for each round.

Accomplishing objectives for the attacking team may involve reaching a key location, using machinery or computers in the level, or destroying a critical piece of hardware. The Show Path to Blue/Red Base hotkeys (default: M/N) will indicate where the next objective is during a match. Assault also features many useable vehicles and turrets.

## Onslaught

We saved the best for last. Teams battle for control of the expansive map. You'll need strategy, strength and an almighty arsenal to win. Each team starts the game with its own vehicles. You can't steal an enemy vehicle unless the enemy unlocks it by first getting into the vehicle. But if your enemy leaves his tank to pick up some ammo, you can steal it.

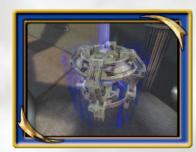

#### **Power Core**

Your team's goal in Onslaught is to destroy the enemy Power Core. Usually found in the heart of your opponent's base, the Power Core cannot be damaged unless your team has a link to it. Your team must link to the enemy Power Core by controlling the smaller Power Nodes on the map.

#### **Power Links**

The Power Links that connect the nodes and cores are very important. Each team can only attack or take control of Power Nodes connected to nodes already under team control. Teams start out at their base and take over node after node until they can establish a link to the enemy Power Core and attack it.

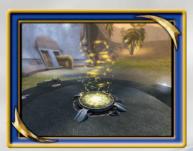

#### **Neutral Power Nodes**

Either team can take over neutral Power Nodes they have a link to by standing on the base of the node. Once a node is taken over, construction of a team-colored Power Node begins. The Power Node becomes active once construction ends.

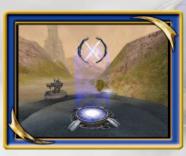

#### **Active Power Nodes**

Active Power Nodes function as minibases. If your team controls the node, you can get new vehicles, weapons, ammo and respawn. Once a Power Node is constructed for your team, it immediately spawns vehicles and players can respawn there.

## **Attacking Power Nodes**

If your team has a link to an enemy-controlled Power Node, you can attack the node and destroy it. This will return the node to a neutral state and eliminate spawning of enemy players at that node. You can then start the construction of a Power Node for your team. During construction, the node is vulnerable to enemy attack, so defend the node as if your life depended on it.

## SINGLE-PLAYER GAME

Select Single Player from the Main Menu to enter the Tournament and begin your trip up the Tournament ladders. This is the single player section of *Unreal Tournament 2004* and is played solely on your computer, not the Internet.

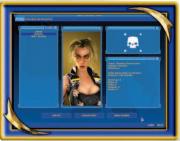

#### Profile

On the Profile screen you can create a new character and team, browse existing profiles, continue an in-progress season and check recorded high scores.

Select **CREATE NEW** from the Profile Screen to start a new career in the Tournament. Here you'll be able to name your team and team captain, select a difficulty level, choose a symbol to represent your team, and pick the appearance of

you character in-game from a wide selection of tough customers.

Select the **HIGH SCORES** button to view the top teams that have competed in the Tournament. By selecting **LOAD** you'll continue where the currently selected profiles team left off.

#### **Tutorials**

You can get an overview of four different game modes on the Tutorials screen. Here you can choose which orientation movie to view: Deathmatch, Capture the Flag, Double Domination and Bombing Run.

## Qualification

This screen covers your first matches in the tournament. Here you compete through five deathmatches, each increasingly more challenging. The sixth round has you hand pick potential teammates, and then attempt to prove your worth as a team captain by defeating them all. If you're victorious, they'll join you and you move onto the next qualifier.

You have some control over which map you play for each of these matches. Should you feel that the odds are stacked against you on the default map, select **CHANGE ARENA** to see if the alternative is an improvement. It'll cost you, and you've only got one new choice, but it can sometimes make the difference between victory and defeat.

## Team Qualification

Similar to the Qualification screen, here you and your team slug it out across four arenas in team deathmatch. Like with the Qualification ladder, you can change the arena if you wish.

## Team Roster

Prior to entering an arena in all non-Qualification matches, you can setup your crew. On the Team Roster screen, choose which teammates to bring and what tactics they should employ.

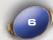

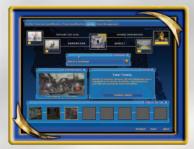

#### Ladder

After completing the Team Qualification matches, it's time to start working your team up the Tournament Ladder. On this screen you can select from four game mode ladders, starting with Double Domination. After a two victories within each game mode ladder, the next ladder will be come available.

You may challenge opposing teams of comparable skill on the Ladder screen to

matches solely for fun and profit. There are two challenge types, each with their own risks and rewards. Bloodrites allow you recruit players away from an opposing team (assuming victory of course). Mano-e-Mano allows you to wager cash on who will win a one-on-one deathmatch.

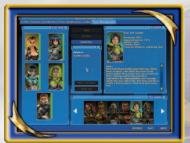

## **Team Management**

At any time between matches you can adjust the composition and condition of your team. On the Team Management screen you can hire and fire teammates as you see fit (and your balance sheet supports). New free agents become available as you work your way up the ladder, so be sure to revisit the talent pool from time to time. Select a free agent to see information about them, such as their skill percentages,

weapon preferences, and historical details.

As your team works its way through the Tournament, it is inevitable that some will sustain injuries. If your cash reserves prevented you from tending to their wounds after the match, you can address their health by selecting from the two medical options on the Team Management screen. Select a specific teammate to heal and choose Treat Injuries, or just click on Treat All to take care of all teammates at once.

## Details

On many of the Tournament screens you can select Details to get additional information about your own performance, as well as how your competitors are doing. The Last Match Played tab will show you the stats of both your team and your opponent, how long the match lasted, and what the prize was. The Other Tournament Matches tab will show you the results of the other contender matches that took place during your match. The last tab, Opponent Teams, shows details about your opponents, including history, roster, and stats. If you want to view your stats outside of *Unreal Tournament 2004*, select the **EXPORT** button to create an HTML file with this information.

#### Instant Action

In Instant Action games, you choose any type of combat on any of the available maps. You'll see the various combat modes listed, and the names of the arenas available for each. Use the menus to change Player settings and Game Rules and choose which Mutators to activate. (See "Mutators" on page 22 for details.)

#### **Customizing Bots**

Before starting an Instant Action game, you can customize both the bots on your team and those on the enemy team. Select "Use Bot Roster" for the Bot Mode setting in the Game Rules tab, and then select which bots to use under the Bot Config tab. Each bot can be individually customized by clicking on the Customize button for the selected bot.

## **MULTIPLAYER GAME**

## Simple Server Administration System

The simple administration system is enabled by default. In the simple administration system there is only one server administrator password. This can be set in the "Server Rules" menu. To use Match Setup, players must know the administrator password. This password gives the user full admin control of the server. Instead, you may want to enable the advanced server administration system.

## Multiplayer Match Setup

In multiplayer games you have the option to allow certain players to modify the server settings remotely. This becomes necessary when two clans want to battle each other. This feature is disabled by default. To enable it, check the "Allow Match Setup" setting in the "Server Rules" tab of the "Host Game" menu.

#### Advanced Server Administration System

To enable the advanced server administration system:

- 1. Stop/Exit Unreal Tournament 2004.
- 2. Edit the \UT2004\System\UT2004.ini file with a text editor.
- 3. Find the section that starts with "[Engine.GameInfo]".
- 4. Below this find the line that contains "AccessControlClass=Engine.AccessControl".
- 5. Change this to line to "AccessControlClass=XAdmin.AccessControlINI".
- 6. Find the section that starts with "[UWeb.WebServer]".
- 7. Below this find the line that contains "bEnabled=False".
- 8. Change this line to "bEnabled=True".
- 9. Save the changes.

## Match Setup User Accounts

With the advanced server administration system enabled, you can now add user accounts for Match Setup. To create Match Setup user accounts, do the following:

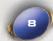

- 1. Set the "AdminPassword" to a password of your choice.
- 2. Start an Unreal Tournament 2004 server.
- 3. Open your favorite Internet web browser.
- 4. Navigate the web browser to http://yourserver.domain.ext/ServerAdmin where yourserver.domain.ext is the Internet address of your server. You could also use the IP Address in place of this. If the *UT2004* server is on the same computer then you can use http://localhost/ServerAdmin.
- 5. You will be prompted for a UserlD, Password and Domain. Enter "admin" for the UserlD and the AdminPassword (set previously in the "Server Rules") for the Password. Leave the Domain blank.
- 6. This takes you the *Unreal Tournament 2004* web administration page.
- 7. Click the "Users & Admin" link at the top.
- 8. Click the "Add Users" link to the left.
- 9. Enter a UserID and Password for the new user.
- 10. At the bottom (you may have to scroll down) select "Match Setup" in the Initial Group list. Note: This will allow this user to use Match Setup and nothing else. He/she will only be able to view and modify configuration setting that have a security level of 240 or lower. (The security levels are shown beside each setting in the "defaults" section of the UT Server Admin web page.)
- 11. Click the "Add Admin" button.
- 12. Now this user can use Match Setup.

## Using Match Setup

Follow the steps below to use the Match Setup interface while connected to a multiplayer server.

- 1. Press the **Esc** key and click the "Match Setup" button.
- 2. Enter your Match Setup UserID and Password.
- 3. It will take a few seconds to download all of the settings from the server.
- 4. You can select server settings in the list on the left by clicking the item. The items that have a "+" preceding them may be clicked to show sub settings under them.
- 5. Once you select a setting, the value for that setting will show on the right. You may change the setting here.
- 6. After making a change, click the "Save" button. This will send the new value to the server and to any other MatchSetup users for notification.
- 7. After you're finished modifying settings, you need to click the "Accept" button to implement the changes on the server. If there are any other MatchSetup users logged in, they will also have to click the "Accept" button to implement the changes.

#### Default Profile

The server administrator may save a set of settings (called a profile) as the default profile. To do this, the administrator must open the Match Setup interface, login with an Admin level UserID, modify the settings, then click the "Save Default" button. Any Match Setup user can load this Default Profile by clicking the "Load Default" button on the Match Setup interface.

## **Multiplayer Voting**

In multiplayer games, you can vote for maps and to kick other players from the server.

## Map Voting

To enable map voting on a server, check the "Enable Map Voting" option in the "Server Rules" tab of the "Host Game" menu. This is disabled by default. At the end of each game, the map voting interface appears on each player's screen. Each player can to choose a game type (combat mode) and a map. Double-click the map name to submit a choice. The interface also shows a list of maps that have been voted on, along with chat messages from other players. Players can send messages from this interface also.

#### **Kick Voting**

Check the "Enable Kick Voting" option in the "Server Rules" tab of the "Host Game" menu to enable the removal of players from the server. This option is only available if Advanced Options is checked. This is disabled by default. At any time during a game, players can open the Kick Voting interface by pressing the **Esc** key and clicking the "Kick Voting" button. The player can then submit a choice by double-clicking one from the list of players. The interface also shows a list of players that have been voted against. Players can send and receive messages from this interface. By default, if more than 51% of the players vote against a single player, that player is kicked from the server and will not be able to rejoin until the current map is over.

## SETTINGS MENU

## Display

Configure the look of the game here.

**Render Device:** Alternate rendering devices. May offer better performance on your machine.

**Resolution:** Select the video resolution at which you wish to play.

**Color Depth:** Select the maximum number of colors to display at one time.

Full Screen: Check this box to run the game full-screen.

**Brightness:** Use the slider to adjust the Brightness to suit your monitor.

**Gamma:** Use the slider to adjust the Gamma to suit your monitor. **Contrast:** Use the slider to adjust the Contrast to suit your monitor.

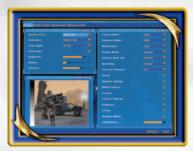

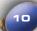

Texture Detail: Changes how much world detail will be rendered.

Character Detail: Changes how much character detail will be rendered.

World Detail: Changes the level of detail use for optional geometry and effects.

Physics Detail: Changes the physics simulation level of detail.

**Dynamic Mesh LOD:** Adjusts how aggressive character and vehicle details are reduced at distance

**Decal Stay:** Changes how long weapon scarring effects stay around.

Character Shadows: Enables character shadows.

**Decals:** Enables weapon scarring effects. **Dynamic Lighting:** Enables dynamic lights.

**Detail Textures:** Enable high-resolution detail textures.

Coronas: Enables coronas.

**Trilinear Filtering:** Enable Trilinear filtering, recommended for high-performance PCs.

Projectors: Enables Projectors.

Foliage: Enables grass and other decorative foliage.

Weather Effects: Enable weather effects like raindrops and lightning.

Fog Distance: Relative scaling of distance fog. Higher values increase performance.

#### Audio

Modify the game's sound configuration here.

Unreal Tournament 2004 uses Creative's EAX® 3.0 ADVANCED HD™ Environmental Audio technology to accurately simulate sonic effects such as reflections, occlusion, and advanced reverberation in real time. The EAX ADVANCED HD acoustic models are dynamically updated as you move around, providing the most lifelike audio experience ever. The additional audio detail, especially played back through a multi-speaker surround system such as Inspire™ or Gigawork™ 7.1 speakers, enhances the way the player connects with the game's environment, leading to a more immersive gaming experience.

Music Volume: Adjust the volume of the background music.

**Audio Mode:** Changes the audio system mode. **Low Sound Detail:** Lowers quality of sound. **System Driver:** Use system installed OpanAL driver.

**Reverse Stereo:** Reverse the left and right audio channels. **Effects Volume:** adjusts the volume of all in-game sound effects.

Play Voices: Defines the types of voice messages to play.

Mature Taunts: Enables off-color commentary.

Auto-Taunt: Enables your in-game player to automatically taunt opponents.

**Message Beep:** Enables a beep when received a text message from other players.

Announcer Volume: Adjusts the volume of all in-game voice messages.

**Announcements:** Adjusts the amount of in-game announcements.

**Status Announcer:** The Status announcer relays important information about the game to the tournament players and spectators.

**Reward Announcer:** Each tournament player is linked to a Reward announcer that informs you when you've demonstrated exceptional combat skills.

**Text to Speech Volume:** Adjusts the volume of Text to Speech messages.

**Text to Speech:** Enables Text to Speech message processing.

**IRC Text to Speech:** Enables Text to Speech processing in the IRC client (only messages from active tab is processed).

**Voice Chat:** Enable the voice chat system during online matches. **Voice Options:** Permits the customization of voice-related features.

**Voice Chat Volume:** Adjusts the volume of other players' voice chat communication.

**Auto-join Public Channel:** Automatically join the Public channel upon connecting to a server.

**Auto-join Local Channel:** Automatically join the Local channel upon connecting to a server.

**Auto-join Team Channel:** Automatically join the Team channel upon connecting to a server.

**Auto-select Active Channel:** Automatically set an active channel when you join.

**Chat Password:** Set a password on your personal chat room to limit who is allowed to join.

**Internet Quality:** Determines the codec used to transmit voice chat to and from Internet servers.

**LAN Quality:** Determines the codec used to transmit voice chat to and from LAN servers

## **Player**

Here is where you modify how your opponents perceive your character.

Name: Changes the alias you play as.

**Voice Type:** Choose how your character's voice will sound in the game. **Default FOV:** This value will change your field of view while playing. **Preferred Team:** Changes the team you will play on by default.

**Weapon Hand:** Change how your weapon is displayed. **Small Weapons:** Makes your first-person weapon smaller.

**Skin Preview:** Show how the model looks using the selected skin.

Portrait: Toggle between 3D view and a portrait of your character.

Change Character: Changes the character you play as.

#### Game

Here you can customize visual elements of the game.

Weapon Bob: Prevent your weapon from bobbing up and down while moving.

**Gore Level:** Configure the amount of blood and gore you see while playing the game.

**Dodging:** Turn this option OFF to disable special dodge moves.

**Auto Aim:** Enabling this option will activate computer-assisted aiming in single-player games.

**High Beacon Trajectory:** Enable to use traditional-style high translocation beacon toss trajectory.

**Weapon Switch on Pickup:** Automatically change weapons when you pick up a better one.

Landing Viewshake: Enable view shaking upon landing.

**Connection:** How fast is your connection?

**Dynamic Netspeed:** Dynamically adjust your netspeed on slower connections.

**Track Stats:** Enables this option to join the online ranking system.

Stats UserName: The selected name to use for UT Stats.

**Stats Password:** The selected password that will secure your UT Stats.

**View Stats:** Click to launch the UT stats website. **Speech Recognition:** Enables speech recognition.

**Preload all player skins:** Preloads all player skins, increasing level load time but reducing hitches during network games. You must have at least 512 MB of system memory to use this option.

## Input

Here you can adjust input device options and configurations.

**Configure Controls:** Assign keys to different game functions like movement, weapons and taunts. For example, you can reassign the "Next Weapon" function to your mousewheel, as well as general mouse functions. Click on the box next to the function you want to change, then press the key you want to assign to that function.

**Speech Binder:** Set the controls to play phrases within the game.

**Auto Slope:** When enabled, your view will automatically pitch up/down when on a slope.

**Invert Mouse:** When enabled, the Y-axis of your mouse will be inverted.

**Mouse Smoothing:** Enable this option to automatically smooth out movements in your mouse.

**Reduce Mouse Lag:** Enable this option will reduce the amount of lag in your mouse.

**Enable Joystick:** Enable this option to enable joystick support.

Mouse Sensitivity (Game): Adjust mouse sensitivity.

Mouse Sensitivity (Menus): Adjust mouse speed within the menus.

**Mouse Smoothing Strength:** Adjust the amount of smoothing that is applied to mouse movements.

Mouse Accel. Threshold: Adjust to determine the amount of acceleration.

**Dodge Double-Click Time:** Determine how fast you must double-tap the movement keys to dodge.

**Weapon Effects:** Turn this option ON/OFF to feel the weapons you fire with TouchSense Force Feedback devices.

**Pickup Effects:** Turn this option ON/OFF to feel the items you pick up with TouchSense Force Feedback devices.

Damage Effects: Turn this option ON/OFF to feel the damage you take with TouchSense Force Feedback devices.

**GUI Effects:** Turn this option ON/OFF to feel the GUI with TouchSense Force Feedback devices

## Weapons

Adjust settings that influence your interaction with weapons.

Weapon Priority: Select the weapon auto-switch order.

**Custom Weapon Crosshairs:** Enable this option to use weapon-specific crosshairs.

Crosshair: Select the style of crosshair you will be using.

**Red:** Change the color of your crosshair. **Green:** Change the color of your crosshair. **Blue:** Change the color of your crosshair.

**Opacity:** Changes how transparent your crosshair is.

Crosshair Scale: Changes the crosshair scale.

**Swap Fire Mode:** Check this box to swap the firing mode on the selected weapon.

## HUD

Here you can adjust the appearance and information displayed on your HUD

Hide HUD: Check to hide the HUD when playing.

**Show Enemy Names:** Display enemies' names above their heads. **Weapon Bar:** Select whether the weapons bar should appear on the HUD.

**Show Weapon Info:** Show current weapon ammunition status.

Show Personal Info: Display health and armor on the HUD.

Show Score: Check to show scores on the HUD.

**Show Portraits:** Display player portraits when receiving a chat messages. **Show VoIP Portraits:** Display player portraits when voice chat messages are

received.

**No Console Death Messages:** Turn off reporting of death messages in console.

Max. Chat Count: Number of lines of chat to display at once.

**Chat Font Size:** Adjust the size of the chat messages. **Message Font Offset:** Adjust the size of game messages.

**HUD Scaling:** Adjust the size of the HUD.

**HUD Opacity:** Adjust the transparency of the HUD.

Custom HUD Color: Use configured HUD color instead of team colors.

Red: Adjust the amount of red in HUD when Custom HUD Color enabled.

Green: Adjust the amount of green in HUD when Custom HUD Color enabled.

Blue: Adjust the amount of blue in HUD when Custom HUD Color enabled.

**Configure:** Opens the custom HUD configuration menu for the specified gametype.

## SAVING AND LOADING

Unreal Tournament 2004 uses a profile system to save and load game data. Prior to starting or loading a single-player game you are asked to select a profile or create a new one. This is so that data (game progression and options) can be saved to the correct profile. Once you create a profile (pick your character, choose a team, enter your name), that profile is stored. Any matches won are automatically saved.

## **HEADS-UP DISPLAY**

During the game, a variety of on-screen indicators, status meters, icons and messages will keep you abreast of important information and situations. Together, these informational aids comprise your Heads-Up Display (HUD). Keep an eye on your HUD to stay in touch with the small details that may end up saving your life. Remember, an aware player is a living player.

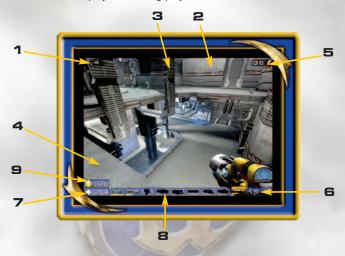

## 1. Rank/Spread

The first Rank number indicates your position in the current competition; the second number tells you how many players are participating. The Spread is how many places behind the leader you currently are, or (if you're in first place) how many frags ahead of second place you are.

#### 2. Team Score

Shows how your team is performing.

## 3. Game Messages

Displays important game info (ball/flag status, kills, etc.).

## 4. Message Window

Messages from your enemies and teammates will appear here.

#### 5. Adrenaline

Shows how much adrenaline you have.

#### 6. Ammo Indicator

This icon shows how much ammo the active weapon contains.

#### 7. Health Level

This number indicates how much health you have.

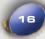

#### 8. Weapon Selection

These icons display the currently selected weapons as well as ammo counts.

#### 9. Armor Level

Indicates how much armor you have.

## **TEXT MESSAGING**

Unreal Tournament 2004 supports in game text messaging through the "say" (default **T** key) and the "teamsay" (default **R** key) commands. The "say" command broadcasts your comments to everyone in the game while the "teamsay" command sends them only to teammates. Unreal Tournament 2004 also supports several text messaging % macro commands that can be used to detail information about yourself. They are:

| %A | Displays the current Adrenaline amount                                 |
|----|------------------------------------------------------------------------|
| %S | Displays the current Shield strength                                   |
| %H | Displays the current Health amount                                     |
| %W | Displays the current weapon                                            |
| %L | Attempts to display a location for using game objectives and inventory |
| %% | Displays a % symbol                                                    |

For example, "I'm %L holding the %W with %H and %A" might display "I'm near the Red Flag holding the Rocket Launcher with 100 Health and 50 Adrenaline".

## **VOICE CHAT**

## Overview

Voice chat allows you to communicate with other players during a match by speaking into a microphone connected to your sound card. Other players with voice chat enabled can hear your transmissions and respond. Voice chat greatly enhances team play and coordination in *UT2004* games by making it much easier to communicate. By communicating directly to your teammates ("There's an enemy ambush waiting just outside our door on the left side!"), you can give more specific information to others than was possible in previous *Unreal* games.

Voice chat is managed on the server via channels. All players that are members of a voice chat channel can hear any voice chat transmissions sent through that channel. You can join (and receive voice communications from) as many voice chat channels as you'd like, but you may only transmit to one channel at a time. In order to transmit to a particular channel, you must be a member of that channel.

Each UT2004 game contains a several standard voice chat channels:

**Public** — All players on the server may join and transmit.

**Local** — All players on the server may join and transmit to this channel. The local channel is a new concept in voice chat technology.

Any transmissions sent to this channel will be "broadcasted" from your player's location in the current match. All players within range of your player's location in the map can hear your transmission. The further away another player is from you, the lower your voice will sound. Local broadcasts are fully supported by 3D audio systems, meaning you are able to discern from which direction a player's voice came.

**Team** — Only hear transmissions from your teammates. This is a cascading channel, meaning that any communication sent to this channel will also be heard in the Offense and Defense channels.

In addition to the standard channels on every *UT2004* server, a personal chatroom is created when you join the server. Other players may join your personal chat room to speak in private. To prevent unauthorized persons from joining your personal chat channel, you have the option of protecting your personal chat channel with a password. You can set the password in the Voice Chat configuration page of the Settings menu.

## **Enabling Voice Chat**

Voice chat is disabled by default. To use voice chat online, you must first enable it. Voice chat is enabled in the Voice Chat settings menu. To access the Voice Chat settings menu, start UT2004, click the "Settings" menu, then select the "Audio" tab. Check the "Voice Chat" checkbox to enable voice chat during online games.

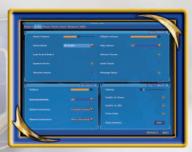

# Configuration Client Options

**Voice Chat Auto Join** — Choose which public channels you would like to join upon connecting to a server.

**Chat Password** — You may set a password on your personal chat channel. Only players that know your password may join your personal channel.

## **Server Options**

**Enable Local Channel** — Configure whether the "Local" channel will be enabled on the server.

**Enable Voice Chat** — This setting determines whether the server will permit players to use voice chat in game.

## Usage

#### **Basic Commands**

Basic voice chat commands are performed using the Voice Chat sub-menu in the Speech Menu (see the Speech Menu section for instructions on how to use this menu). Bring up the Speech Menu by either pressing the Speech Menu quickbind

key (by default the  $\mathbf{V}$  key) or by entering the Speech Menu command at the Game Console. Channel names drawn in white indicate channels of which you are a member. Channel names drawn in gray indicate channels of which you are not a member. Channel names drawn in green indicate your active channel. Your Active Channel is the channel to which you are currently sending your voice chat transmissions. A list of channel members will be drawn to the right of the menu for whichever voice chat channel is highlighted by the selection indicator.

The Voice Chat menu contains three options:

- Join Selecting this option presents a list of voice chat channels that exist on
  the server to which you are connected. This list will only contain channels of
  which you are not a member. Select the channel you'd like to join. The Speech
  Menu is closed, and you are added as a member to the selected channel. You
  will begin receiving voice communication on this channel.
- Leave Selecting this option presents a list of voice chat channels that exist
  on the server to which you are connected. This list will only contain contain
  channels of which you are a member. Select the channel you'd like to leave.
  The Speech Menu is closed, and you are removed as a member to the selected
  channel. You will no longer receive voice communication from this channel.
- Talk Selecting this option presents a list of voice chat channels that exist on the server to which you are connected. This list will contain all channels on the server that you are allowed to join.

Only players who are members of your Active Channel will hear your voice chat transmissions.

If you already have an Active Channel, selecting a different channel from the "Talk" menu will change your Active Channel to that channel. If you are not a member of that channel, you will automatically be added as a member.

Selecting the same channel as your current Active Channel will make that channel no longer your Active Channel, and will not assign any other channel as your new Active Channel. When you don't have an Active Channel, other players on the server will not be able to hear any of your voice transmissions.

# Advanced Voice Chat Commands Banning

You may ban other players from your personal chat channel. When you ban another player, they are immediately removed from your personal chat channel, if they are currently a member, and are unable to re-join. You also have the option to no longer hear their voice transmissions in any other channels of which you are member (this feature can be enabled from the Voice Chat configuration page, in the Settings menu). Banning a player is global, which means that even if you are playing on a different server, the ban against that player would remain in effect, and that player would be unable to join your personal chat room on the different server.

#### **Password**

You may password protect your personal chat channel. This limits who can join your personal chat room to only those to whom you give your password.

#### **HUD** Indicators

While you are making a voice transmission, a small meter will appear on the left side of your screen to indicate the volume at which you are transmitting. The higher the meter goes, the louder your voice. Use this meter to determine whether your voice transmission is too low or too high.

When you hear another player's voice chat transmission, a portrait of that player's character, along with the player's name, will appear on the left side of your screen for a few seconds to indicate which player is speaking (this option can be configured from the HUD configuration page of the "Settings" menu).

# Tips & Tricks Console Commands

The following is a list of voice chat related console commands. These can be entered at the Game Console.

**Join <channel name>** — Receive any voice transmissions sent to this channel.

**Leave <channel name>** — Stop receiving any voice comm sent to this channel.

**Speak <channel name>** — Toggles whether to transmit to this channel.

**SetChatPassword <new password>** — Set, change, or clear your personal channel's chat password.

**BanPlayer <player name>** — Ban another player (see section titled "Banning" under Advanced Voice Chat Commands).

**UnBanPlayer <player name>** — UnBan another player (see section titled "Banning" under Advanced Voice Chat Commands).

While a player is logged in as admin, their voice is transmitted to all players.

After a map change, you will automatically re-join whichever channels you were a member of during the last map.

## **VOICE COMMAND**

Bots can be commanded with your voice. Press the "Activate Microphone" key, and clearly speak your command. To specify which bot to use, you must say the callsign, such as Bravo or Charlie, which shows up in the scoreboard or in the beacon that is displayed over their head. After the callsign, speak the appropriate phrase for the order. For example "Bravo, cover me."

Supported commands include:

**DEFEND:** Defend the base.

**ATTACK:** Attack the enemy base. **COVER ME:** The bot will protect you. **FREELANCE:** The bot acts as a rover.

**HOLD POSITION:** The bot comes over and holds your current position.

**STATUS:** The bot provides its current status.

**GIMME:** The bot gives you their current weapon.

There are also some hidden voice commands that you will have to discover for yourself. Only English voice recognition is supported.

## **TEAM COMMANDS AND TAUNTS**

While you're playing the game, you can select from a menu of messages that you can say during the game. Press the V key while playing to open the Voice menu, then click on a category. When you see the message you wish to say, click on it to broadcast it. Note that different characters have different taunts available to them.

The following is a list of the categories and their respective messages:

## **Acknowledgements**

Got the flag. Got your back. Got it! I'm hit! Roger! Under attack! On my way!

#### **Voice Taunts** Friendly Fire

Eat that! Hey! Same team! You like that? On your team! Sucker!

## Orders

Boom! Attack. You suck! Cover me. Die, bitch! Defend Man down! Freelance. Loser! Hold this position **Animated Taunts** 

## Other Messages

Point Base is uncovered. Pelvic Thrust Get our flag! Ass Smack

## INTERNET CHAT

An Internet chat function has been provided to allow UT2004 players to set up matches or have online discussions. This feature uses the Internet Relay Chat (IRC) protocol.

Chat Messages: Atari does not monitor, control, endorse, or accept responsibility for the content of chat messages. You are strongly encouraged not to give out identity or other personal information through chat message transmissions. Kids, check with your parent or quardian if you are concerned about any chat you receive.

## MUTATORS

You can customize any game using Mutators. To use a Mutator in a multiplayer game or Instant Action game, click on the Mutators tab, and move the Mutators you wish to use to the list box on the right.

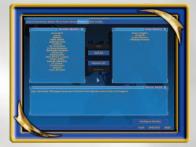

## WEAPONS

#### Assault Rifle

Inexpensive and easily produced, the AR770 provides a lightweight 5.56mm combat solution that is most effective against unarmored foes. With low-to-moderate armor penetration capabilities, this rifle is best suited to a role as a light support weapon. The optional M355 Grenade Launcher provides the punch that makes this weapon effective against heavily armored enemies.

#### Flak Cannon

Trident Defensive Technologies Series 7 Flechette Cannon has been taken to

the next step in evolution with the production of the Mk3 "Negotiator." The ionized flechettes are capable of delivering second- and third-degree burns to organic tissue and cauterizing the wound instantly. Payload delivery is achieved via one of two methods: ionized flechettes launched in a spread pattern directly from the barrel; or via fragmentation grenades that explode on impact, radiating flechettes in all directions.

## **Lightning Gun**

The Lightning Gun is a high-power energy rifle capable of ablating even the heaviest carapace armor. Acquisition of a target at long range requires a steady hand, but the anti-jitter effect of the optical system reduces the weapon's learning curve significantly. Once the target has been acquired, the operator depresses the trigger, painting a proton 'patch' on the target. Milliseconds later the rifle emits a high voltage arc of electricity, which seeks out the charge differential and annihilates the target.

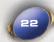

#### Sniper Rifle

This high-muzzle velocity sniper rifle with a 10x scope is a lethal weapon at any range, especially if you can land a headshot.

## Minigun

The Schultz-Metzger T23-A 23mm rotary cannon is capable of firing both high-velocity caseless ammunition and cased rounds. With an unloaded weight of only 8 kilograms, the T23 is portable and maneuverable, easily worn across the back when employing the optional carrying strap. The T23-A is the rotary cannon of choice for the discerning soldier.

#### **Rocket Launcher**

The Trident Tri-barrel Rocket Launcher is extremely popular among competitors who enjoy more bang for their buck. The rotating rear-loading barrel design allows for both single- and multi-warhead launches, letting you place up to three dumbfire rockets on target. The warheads are designed to deliver maximum concussive force to the target and surrounding area upon detonation.

#### Shieldgun

The Kemphler DD280 Riot Control Device has the ability to resist and reflect incoming projectiles and energy beams. The plasma wave inflicts massive damage, rupturing tissue, pulverizing organs and flooding the bloodstream with dangerous gas bubbles. This weapon may be intended for combat at close range, but when wielded properly should be considered as dangerous as any other armament in your arsenal.

#### Shock Rifle

The ASMD Shock Rifle has changed little since its incorporation into the Tournaments. The ASMD sports two firing modes capable of acting in concert to neutralize opponents in a devastating shockwave. This combination attack is achieved when the weapon operator utilizes the secondary fire mode to deliver a charge of seeded plasma to the target. Once the slow-moving plasma charge is within range of the target, the weapon operator may fire the photon beam into the plasma core, releasing the explosive energy of the anti-photons contained within the plasma's EM field.

#### Ion Painter

The Ion Painter seems innocuous enough at first glance, emitting a harmless low-power laser beam when the primary firing mode is engaged. Several seconds later, a multi-gigawatt orbital ion cannon fires on the target, neutralizing any combatants in the vicinity.

The Ion Painter is a remote targeting device used to orient and fire the VAPOR Ion Cannon. The Ion Painter offers increased targeting accuracy via its telescopic sight, easily activated by the secondary fire mode of the weapon. Once the Ion Painter has been used to designate a target, it is highly recommended that the user put considerable distance between themselves and the weapon's area of effect.

#### Ion Cannon

The highly effective Variable Altitude Phased Output Remote Weapons Platform (VAPOR WeP) led to a dramatic decrease in incidents of mob violence within colonial boundaries. Hovering high above the terrain, the VAPOR scans the visible countryside for the activation of rifle-mounted targeting lasers. When a beam is located, the platform moves into position and unleashes two terawatts of ionized plasma streams directly onto the

target, vaporizing any agitators and bystanders within 50 meters.

#### Mine Layer

Deriving technology from Izanagi Corporation's Micro-spy military line, the minelayer is a deadly combination of cutting-edge high explosives, A.I., and robotics. Carrying thermite encased within it's fragmenting Duranium shell these drones will sit quietly until a vehicle is within range, then charge and detonate on contact. If an on-foot enemy is within range, the mines will chase them down and leap onto them, detonating. Alt-fire activates a guidance laser from the Minelayer itself, causing all launched drones to flock toward the painted point.

Although each clip can only hold four drones, the minelayer is deadly for both infantry and vehicles alike.

#### **AVRIL**

Designed to be used strictly against vehicles, the Avril allows infantry a fighting chance. Once the Avril has aquired lock, it fires a solid-fuel missile which will track the target as long as the reticle is held on the vehicle.

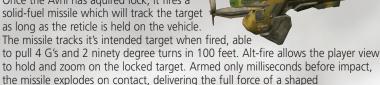

PolyDiChlorite charge into the delivery point. slow to recharge, the Avril must be

used with caution, but can turn the tide in a pitched battle.

#### **Biorifle**

The GES BioRifle continues to be one of the most controversial weapons in the Tournament. Loved by some, loathed by others, the BioRifle has long been the subject of debate over its usefulness. Some Tournament purists argue that the delayed detonation of the mutagenic sludge, coupled with the ability to quickly carpet an area with the highly toxic substance, has reduced the weapon to the equivalent of a minefield, a barbaric and cowardly weapon employed during past human conflicts. Proponents of the weapon argue that it enhances the tactical capabilities of defensive combatants, allowing participants to cover multiple choke points more efficiently. Despite the debate, the weapon remains historically accurate, providing rapid-fire wide-area coverage in primary firing mode, and a single-fire variable payload secondary firing mode. In layman's terms, this equates to being able to pepper an area with small globs of Biosludge, or launch one large glob at the target.

## Link Gun

Riordan Dynamic Weapon Systems combines the best of weapon design in the Advanced Plasma Rifle v23, commonly known as the Link Gun, or simply the Link. While the primary firing mode of the Link remains the same as its plasma-firing predecessor, the secondary cutting torch has been replaced with an active-scanning, switchable energy matrix. This matrix enables the weapon to register friend or foe upon contact with the swirling green beam and change properties accordingly. When the beam comes into contact with an opponent it can inflict serious injury and death within seconds. Upon contacting a teammate, it reverts to a harmless carrier stream. The carrier stream offloads energy from the onboard cells, boosting the output of any targeted player who is also using the Link. Two players may Link to one another at any time, boosting the power output of the weapon significantly, but it should be noted that while players are boosting a teammate, they are unable to defend themselves from attack.

Target Painter

Emitting a solid state laser for the Phoenix Bomber to target, the single-shot Target Painter allows the autonomous dropping of a massive payload of conventional ordnance on a general area. After holding and locking the targeting beam on a specified ground point, the Phoenix will call in and commence surface bombardment.

#### Grenade Launcher

Easily one of the most diverse weapons in current use, the Grenade Launcher can fire up to eight grenades at a time, either seeding an entire area for later detonation, or directly targeting enemies. Lined with electrostatic emitters, each grenade adheres to both enemy vehicles and infantry, the detonation of which lies completely in the hands of the weapon holder. When employed with creativity and timing, the Grenade Launcher can be a very powerful weapon.

#### Translocator

The Translocator was originally designed by Liandri Corporation's R&D sector to facilitate the rapid recall of miners during tunnel collapses and other emergencies. The technology has saved countless lives, but not without cost. Rapid deresolution and reconstitution of the subject organism can have several unwelcome effects, including increases in aggression and paranoia, as well as increased probabilities of respiratory and cardiac arrest. Artifacts of synaptic disruption accumulate in the biological snapshot of the individual, leading to Teleportation Related Dementia (TReDs), an incurable disease that has stricken some of our greatest champions. In order to prolong the careers of today's contenders, limits have been placed on Translocator use in the lower-ranked leagues. This was deemed necessary to prevent new recruits from becoming too reliant on the device, thereby sealing their own doom. The latest iteration of the Translocator features a remotely operated camera, exceptionally useful when scouting out areas of contention. It should be noted that while viewing the camera's surveillance output, the user is effectively blind to his immediate surroundings.

#### Redeemer

The first time you witness this miniature nuclear device in action, you'll agree it is the most powerful weapon in the Tournament. Launch a slow-moving but utterly devastating missile with the primary fire; but make sure you're out of the

Redeemer's impressive blast radius before it impacts. The secondary fire allows you to guide the nuke yourself with a rocket's-eye view. Keep in mind, however, that you are vulnerable to attack when steering the Redeemer's projectile. Due to the extreme bulkiness of its ammo, the Redeemer is exhausted after a single shot.

## OTHER ITEMS

#### Health

Each health vial gives you five health points, up to a maximum of 199.

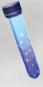

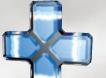

#### **Health Pack**

Replenishes 25 health points, up to a maximum of 100.

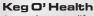

A new lease on life, for 100 health points.

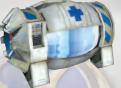

Shield Pack

Protects you with 50 armor points.

## Super Shield Pack

Gives you 100 armor points, up to a maximum of 150.

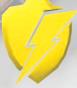

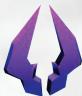

## Double Damage

Doubles the power of all weapons. The Double Damage effects last for 30 seconds.

## Adrenaline

Tasty and nutritious, Adrenaline provides you with the extra energy needed to execute special Adrenaline abilities.

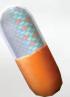

## **VEHICLES**

In an Onslaught game vehicles spawn at bases and active Power Nodes. When a vehicle spawns for the first time it is locked, and enemy players are unable to control it. Once a vehicle is used for the first time, the vehicle is unlocked and can be hijacked by the enemy team if left unattended. Enter a vehicle by pressing the Use key when next to it. Press the Use key to flip an upside-down vehicle. All vehicles have a driver position and some vehicles can carry passengers that can fire the vehicle-mounted weapons. If a vehicle is destroyed, all passengers and the driver will also be killed unless they exit beforehand. It is also possible for the driver and passengers to be killed by incoming fire even before the vehicle has been destroyed.

Additionally there are new vehicle based reward voices:

**Roadkill:** Run an opponent over with a vehicle. **Pancake:** Crush an opponent under the Manta.

There are many, many, more for the player discover.

#### Goliath

Recently replaced by a newer model, the Goliath tank served as a front-line offensive weapon for two decades. Protected by a double-plate carbon-duranium shell, the Goliath lacks top speed, but makes up for it with endurance and brute force. Four synchronized stabilizers let the turret rotate independently from the chassis, allowing the tracking of enemies at medium and longrange. The Goliath's main cannon

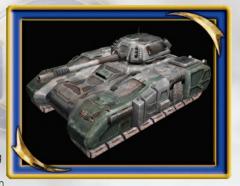

delivers a massive 140mm depleted-uranium round at over a mile a second. A second teammate can enter the tank and provide cover fire with the dual .50-caliber machine guns. Working in tandem, these weapons offer provide a strong defense against both air and ground attacks.

#### **Goliath Driver Controls**

Mouse: Aim

Forward / Backward: Accelerate / Reverse Strafe Left / Strafe Right: Steering

Fire: Fire main cannon

Alt-Fire: Zoom

#### Goliath Machine Gunner Controls

Mouse: Aim Fire: Fire Minigun Alt-Fire: Zoom

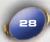

#### Hellbender

The Hellbender offers strong maneuverability, heavy armor and powerful weaponry. Both neutron-induction-powered weapons on the Hellbender deliver a considerable punch. The rear turret sports dual 40-megawatt plasma projectors, which despite their slower reload rate inflict considerable damage to enemy vehicles. The side turret fires EMP quanta projectiles, similar to the ASMD shock rifle. You can

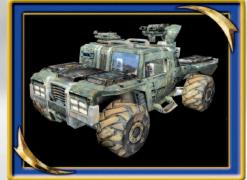

detonate these highly unstable spheroids with a properly placed secondary-fire. It is not uncommon to see a group of dismounted enemies devastated by this spectacular weapon, and it should be approached with caution.

#### Hellbender Driver Controls

Mouse: Camera

Forward / Backward: Accelerate / Reverse Strafe Left / Strafe Right: Steering

Jump: Handbrake turn

Fire: Horn Alt-Fire: Horn

## Hellbender Rear Turret Controls

Mouse: Aim

Fire: Fire Turret (Hold button to charge)

Alt-Fire: Zoom

## Hellbender Side Turret Controls

Mouse: Aim

**Fire:** Launch EMP Projectile **Alt-Fire:** Detonate EMP Projectiles

## Manta

Lightweight and diminutive, the Manta is a fearsome sight in battle. Created for marsh and swamp warfare, the Manta has proven itself over all types of terrain. The Manta combines a small overall target area and superior ground-speed to bring a lethal mix of strengths to the battlefield. Constructed almost exclusively from laminated Alumex polymer, the Manta's agility is

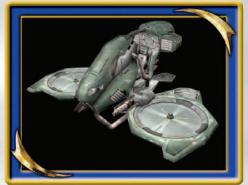

unmatched by any other craft. The Manta floats on a cushion of air provided by twin Magneto-impelled props. The tri-blades can be instantly pitched, allowing the pilot to leap two stories into the air to avoid enemies or obstacles. The Manta brings its two multi-stage plasma casters very quickly to enemy territory. Manta pilots must be wary of enemy fire, and outright attacks against heavier vehicles in close quarters rarely succeed.

## Manta Controls

Mouse: Steering

Forward / Backward: Accelerate / Reverse

Strafe Left / Strafe Right: Strafe

Jump: Ascend Crouch: Descend Fire: Fire Plasma Caster

Alt-Fire: Slam

## Scorpion

Offering little in the way of armor, the Scorpion is effective against infantry and as a light, fast combat support vehicle. A rear-attached plasma ribbon emitter fires a string of plasma cores bound together by cohesive magnetic force. These cores wrap around enemies or vehicles and detonate. The Scorpion is fitted with twin sling arms embedded with three industrial-grade steel

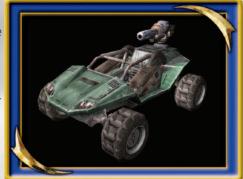

shears with zero-G forged edges only an atom's width in thickness. The sling arms snap out on command and effortlessly cleave through any body armor with ease, leaving perfectly severed heads and torsos in its wake. Being so small and lightly armored, the Scorpion is vulnerable to most other vehicles, and heavy infantry fire.

## Scorpion Controls

Mouse: Aim

Forward / Backward: Accelerate / Reverse Strafe Left / Strafe Right: Steering

Jump: Handbrake turn

Fire: Hold to charge, Release to fire ribbon projectile

Alt-Fire: Hold to deploy blades

## Raptor

The Raptor maintains a stranglehold on combat air superiority. Constructed of tritanium-ceramic alloys, the airframe allows fast response and high durability. A grid array of magneto-conducting cells covers its wings, powered by dual phase-induction plasma turbines. The grid array vectors gravity away from whichever direction the pilot chooses, allowing the Raptor

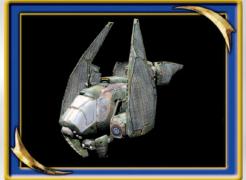

to accelerate. Armed with two solid-state plasma projectors and a homing missile mount, the Raptor can decimate specific targets very quickly, although Raptor pilots must be cautious of guided rockets or Stationary Turret attacks from the ground.

## Raptor Controls

Mouse: Steering

Forward / Backward: Accelerate / Reverse

Strafe Left / Strafe Right: Strafe

Jump: Ascend Crouch: Descend

Fire: Fire Plasma Projector

Alt-Fire: Fire Homing Missile (Locks on to Mantas and Raptors only)

#### Leviathan

Originally designed for urban pacification, the Leviathan found its greatest deployment near the end of the Human/Skaarj wars. The Leviathan represents the ultimate in mobile military force projection, able to carry one driver and four passengers. Each passenger mans an antivehicular turret at the corners. The pilot can target enemies with the rear-mounted rocket pack while driving, firing a

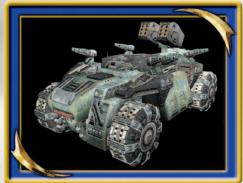

continuous swarm of projectiles. When the pilot needs to hold a position, the main weapon can be deployed. This will immobilize the Leviathan for stabilization. Powered by two quantum-fusion impulse reactors, the main gun projectile creates a negative singularity at the point of impact, drawing all energy and matter out of the immediate area. Exploding outward with devastating force, the shockwave can annihilate everything within its radius. There are documented cases of Leviathans single-handedly leveling entire cities, and lone attacks against a fully manned Leviathan are suicide.

#### Leviathan Driver Controls

Mouse: Aim

Forward / Backward: Accelerate / Brake / Reverse

Strafe Left / Strafe Right: Steering Fire (Undeployed): Fire Rockets Fire (Deployed): Fire main weapon Alt-Fire: Deploy / Undeploy

## Leviathan Turret Controls

Mouse: Aim Fire: Fire Turret Alt-Fire: Zoom

## **Phoenix**

As an autonomous remotebombing device, the Phoenix is capable of delivering staggering amounts of ordnance to a specific target. Hold the Target Painter beam on an object or ground point until it signals target lock. An immediate airstrike follows with the Phoenix releasing its payload directly, if indiscriminately. Held aloft by four pulse-ramdrive engines, and plated in Duranium armor, the heavily

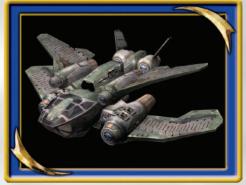

armored Phoenix is ponderous, but effective in combat. The Phoenix makes its presence felt on the battlefield briefly, although a vigilant Raptor pilot or Stationary Turret gunner has been known to take them down.

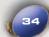

## Human Spacefighter

In service for over half-century, the Human Spacefighters (known as "Eagles") were the main choice for military interception, sabotage and infiltration missions. Although outdated, the Eagle is very reliable. The Tournament uses exact replicas of the Eagle used during the Human / Skaarj war a century ago. Armed with two laser projectors and a homing missile

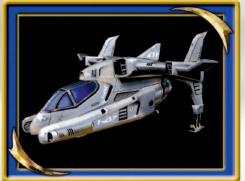

mount, they can take down any type of light- or medium-armored targets. The powerful single barrel engine provides a strong acceleration to escape enemy fire, as well as a slow velocity "approach" mode. Along with dual strafing controllers, the Eagles are extremely aggressive in space.

#### Human Space Fighter Controls

Mouse: Steering

Forward / Backwards: Accelerate / Decelerate

Strafe Left / Strafe Right: Strafe Jump + Strafe Left / Right: Roll Crouch: Reset roll (stabilizer)

Previous / Next Weapon: Target cycle

Use: Reset target and switch on Automatic Targeting (closest visible enemy)

**Fire:** Instant hit lasers **Alt-Fire:** Homing Missile

## Skaarj Spacefighter

Few details are available on these rarely seen Spacefighters, as they appeared and disappeared during the final battle against the Skaarj that ended the Seven-Day Siege over a century ago. Military Intelligence suspects the Skaarj had stolen a new source of energy to power these state of the art crafts (codenamed "Black Scorpions"). Light weight and

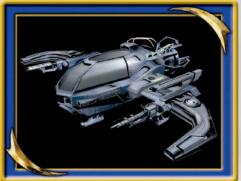

armored, the "Black Scorpions" are armed with a dual plasma projectors and homing missile mount. The adaptive wing flaps and engine exhaust system provide the Black Scorpions with a great top speed, aggressive acceleration and high movement range. Exact replicas, as found during the Human/Skaarj war, are used in the Tournament.

## Skaarj Space Fighter Controls

Mouse: Steering

Forward / Backwards: Accelerate / Decelerate

Strafe Left / Strafe Right: Strafe Jump + Strafe Left / Right: Roll Crouch: Reset roll (stabilizer)

Previous / Next Weapon: Target cycle

**Use:** Reset target and switch on Automatic Targeting (closest visible enemy)

**Fire:** Instant hit lasers **Alt-Fire:** Homing Missile

#### Paladin

The Paladin is a prototype forward-attack vehicle recently added to the Tournament for final testing: an all-terrain armored vehicle sporting a single turret with both powerful offensive and defensive capabilities.

On the offensive, the turret throws high-speed plasma cores that detonate on impact, with a large explosive force.

Its defensive capability is a

directional shield, also controlled via the turret. The shield is strong enough to completely protect a limited area from incoming fire, although it does not stop large objects like personnel or other vehicles. However, the shield's energy matrix is somewhat fragile, and to prevent the projector unit overloading, the energy used to dissipate incoming fire is itself discharged, weakening the shield until the projector has time to recharge.

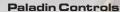

Mouse: Aim

Forward / Backward: Accelerate / Reverse Strafe Left / Strafe Right: Steering

**Fire:** Fire plasma core **Alt-Fire:** Enable shield

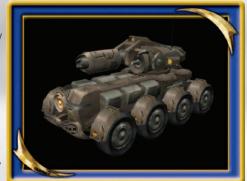

#### Cicada

A two-seat ground attack craft, not as maneuverable as the Raptor, but with a much better climb / dive rate that allows it to quickly duck behind hills to escape incoming fire.

The pilot has control of the side-mounted rocket pods. The rockets can be fired singly at the pilot's point of aim, or the pilot can lock on to an area, load up the rocket pods,

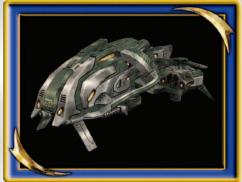

and fire off a volley that will seek the target. The second position has remote control of the lower laser turret, with a high rate of fire and an impressive coverage area. The turret also has the ability to detect incoming AVRiL fire, allowing the gunner to respond by launching flares to confuse the missiles' target lock.

#### Cicada Driver Controls

Mouse: Steering

Forward / Backward: Accelerate / Reverse

Strafe Left / Strafe Right: Strafe

Jump: Ascend Crouch: Descend Fire: Fire single rocket

Alt-Fire: Lock and fire rocket salvo

## Cicada Turret Controls

Mouse: Aim

**Fire:** Fire laser turret **Alt-Fire:** Counter-Measure

## Self Propelled Mobile Artillery (SPMA)

The driver controls the main cannon, which in primary fire mode fires a high-explosive shell wherever the cannon happens to be pointing. Watch out for the recoil. The secondary fire mode launches a special camera shell that the driver can deploy at will to hover over the battlefield. The camera gives the driver a

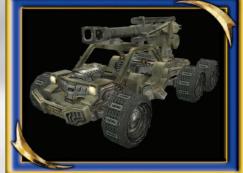

bird's-eye view of the action, as well as displaying a real-time tar

well as displaying a real-time target reticule that shows where the cannon fire will land. Additionally, shells fired in this mode fragment in the air and release five separate warheads to devastate the entire area.

The passenger is tasked primarily with defense of the vehicle; to accomplish this, they have control of an EMP quanta projectile cannon. This lethal turret makes short work of anyone trying to discourage the driver's important work. It's also useful for clearing paths through crowds of angry enemies, should the driver need to move on in a hurry.

## SPMA Driver Controls

Mouse: Aim

Forward / Backward: Accelerate / Reverse

Strafe Left / Strafe Right: Steering

Fire: Fire cannon

Alt-Fire: Fire spotter drone

#### **SPMA Turret Controls:**

Mouse: Aim

Fire: Fire Flak Cannon

## **TURRETS**

## Minigun Turret

Very noisy and polluting, the Minigun Turret is no longer in production but still widely used and maintained. The high-power turbine gives the turret a high RPM rate and great range. The turret's weakest points are its very low accuracy and effectiveness at close range.

#### Controls

Use: Enter / Exit Fire: Fire Alt-Fire: Zoom

F4: Switch between first-person view and third-person view.

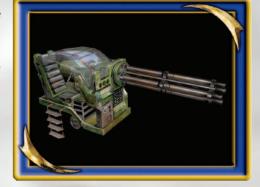

## Mothership Turret

Main stationary defenses on the outside of the Skaarj Mothership. Its primary fire features two high-velocity plasma projectiles, and a highenergy shield alt-fire.

#### Controls

**Use:** Enter / Exit (Entered through a Turret Control Panel)

Fire: Plasma
Alt-Fire: Shield

F4: Switch between first-

person view and third-person view. **Prev / Next weapon:** Prev / Next turret

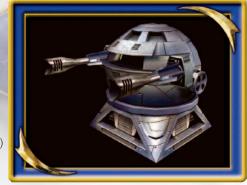

#### Link Turret

Built by the same company, the Link Turret is just like its little brother, the Link Gun. Primary fire features plasma projectiles and Alt-Fire a beam. Beams can be linked to other turrets to increase their firepower, or heal teammates. The Turret also features basic auto-pilot and energy shield.

## **Controls**

**Use:** Enter / Exit (Entered through a Turret Control

Panel)
Fire: Plasma
Alt-Fire: Beam

Forward / Backward: Zoom

F4: Switch between first-person view and third-person view.

Prev / Next weapon: Prev / Next turret

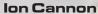

An exact replica of the lon Cannons used during the Skaarj War battles. During the 10 days siege, lon Cannons were placed in the heart of major cities as a last hope to slow the Skaarj progress. While providing huge fire-power, lon Cannons also caused many human casualties with their large blast radius.

## Controls

Use: Enter / Exit

Fire (Hold): Ion Plasma Beam

Alt-Fire: Zoom

**F4:** Switch between first-person view and third-person view.

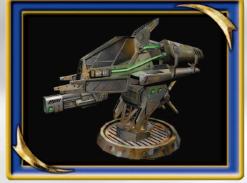

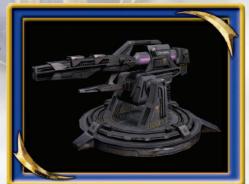

## **GAMETIPS**

Be sure to learn how to order your teammates around by using the Voice menu (the  $\mathbf{V}$  key). Telling some of your buddies to attack while some defend or cover you proves invaluable in the Tournament.

At the start of a match you are in spectator mode. You are free to fly around the map and explore to your heart's content. Make sure you note the locations of the big guns, pickups and health, so you're not going into battle blind!

The moment a match starts, you are equipped with the Shieldgun and an Assault Rifle. These are good guns to start with, but there are much more effective weapons strategically placed throughout the battle arenas! Go and grab one before your foes do!

Remember to keep moving, because a moving target is harder to hit than a stationary one. Strafing is a great way to avoid getting shot (the left and right arrow keys will make you strafe side-to-side) while keeping your crosshair on your enemy. Use it or lose it!

Some weapons, such as the Rocket Launcher, cause an explosion that creates "splash damage." Use splash damage to hurt your enemies by aiming near them or on the ground in front of them. A couple of good splashes will take out your opponent in no time.

Many weapons are great for close combat, while others are better suited for long distance play. For instance, the Flak Cannon is great in close quarters, while the zoom of the sniper rifle makes it the ultimate long-range qun.

Many of the weapons that explode and cause splash damage will damage you if they explode too close to you. Be careful where you shoot, or you could lose points!

## Sprees

If you manage to kill five or more opponents without dying yourself, you will be on a Killing Spree. You'll get a verbal notice and your enemies will receive a warning telling them that you're doing well. If you kill 10 or more foes, you are on a Rampage. There are many Spree levels — see how high you can get!

## Dodging

In *Unreal Tournament 2004*, you can dodge by tapping a movement key twice in any direction. Turn this feature on in the Settings > Game menu. If you do not like this feature, you can turn it off, but be advised that many great players who learn this technique become *Unreal* masters.

#### Headshots

If you take someone out by taking their head off, you'll get a message letting you know that you nailed a headshot!

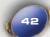

## **UT2004 GLOBAL STATS**

Unreal Tournament 2004 supports for the freely available UT2004stats service. UT2004stats can track and display your scoring and provide statistical gameplay analysis for Internet games. To read up on this information you will need a web browser, such as the latest version of Netscape Navigator™ or Internet Explorer™, installed on your computer.

UT2004stats organizes and tracks the scoring and statistical gameplay information from your multiplayer on-line *Unreal Tournament 2004* games. UT2004stats only tracks human players that have stats tracking turned on. Al computer opponents (Bots) are ignored in stats. This is how it works:

Turning on stats tracking in *Unreal Tournament 2004* logs all play information. Every kill, death, suicide, special event, point scored, etc. is sent to Epic Games' Master Server. UT2004stats interprets the information and stores it. You can look up your personal stats in the form of HTML-based pages via a Web browser.

Complete and total statistics include:

- Personal in-depth statistics for each player, lookup via unique PlayerID
- Detailed Match Stats for the most recent matches played
- Ranking for Deathmatch and team-based games
- Tracking for pure (mutator-free) official game types: Deathmatch, Team
  Deathmatch, Capture the Flag, Double Domination, Bombing Run, Assault,
  Onslaught, Last Man Standing, Mutant and Invasion.
- Tracking for the above game types with mutators turned on
- Custom mod tracking
- Global statistics worldwide stats overview
- Powerful built-in search function
- "Best Of" pages
- Details on maps, servers and mods
- Extensive online help: FAQ and site map

For a detailed breakdown of weekly, monthly and all-time stats, visit UT2004stats at:

## http://ut2004stats.epicgames.com

All of your stats will be accumulated in a permanent database that keeps track of exactly how many frags, deaths and more has happened to you in online games. It does not matter on what server you play — your data will be tracked.

## UT2004stats — Registration, turning on Stats tracking

UT2004stats does not require pre-registration to participate, and extensive measures for player uniqueness and security have been included. Registration is easy via an in-game menu: Settings>Network>UT2004 Global Stats. Turn on UT2004stats tracking by clicking the Track Stats button. You must then choose a Stats Username and Stats Password. Try to make the combination of username and password unique by choosing a cryptic password that contains letters and numbers. Keep the password to yourself and remember it — the information is not available from Epic Games.

**Note:** You can pick any player name (nickname) you want, and change it as often as you want. Only the Stats Username and Stats Password should stay the same. The latter combination will assign a unique PlayerID to you. You can find your stats under this PlayerID.

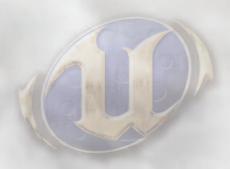

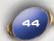

NOTES

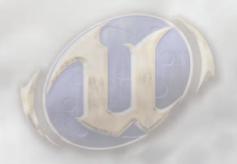

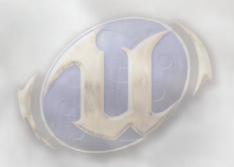

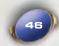

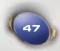

NOTES

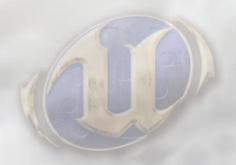

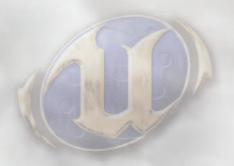

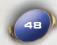

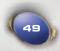

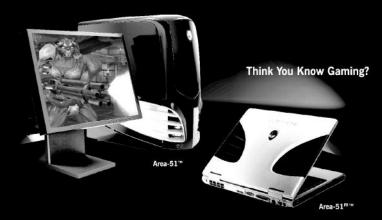

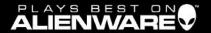

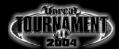

Custom-built and optimized for high-performance PC gaming, Alienware systems incorporate state-of-the-art components to enable the highest possible levels of image and sound quality - all without sacrificing ultra-smooth game play. Alienware systems combine innovative engineering and design, unprecedented customer service, and exclusive features like the Alienlee<sup>TM</sup> Video Cooling System and User-Upgradeable Mobile Graphics Technology to deliver the ultimate gaming experience. Immerse yourself in a new level of realism. Whether you are defeating evil enemies, building your own empire, or conquering new worlds online, your game Plays Best On Alienware.

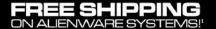

6 MONTHS SAME AS CASH<sup>2</sup>

- ► To receive FREE SHIPPING¹ on select Allenware systems visit:
  - WWW.ALIENWARE.COM/UT2004MA
- Go online or call for the latest pricing and promotions:
  - 1-800-ALIENWARE (1-800-254-3692)

Allement can not be hald responsible for errors in photography of hypography. Actual case may vary in design. Allemente and the Allemente logo are registered tradomarks and tradomarks of Allemente Compression. Unreal 8 Tournament 2004 to 2003 Epic Games Inc. Useral is a registered tradomark of Epic Games Inc. All registered tradomarks as the interference of the property of their registered tradomarks are the property of their registered tradomarks are the sometime, seekers in members, present in the continental United States and Casada. Not valid with any other offer, from purchases confu. 21 subject to creat approach. Minimum morethy system required during the 6-month price. Finance charges accore from the date of the sale unless the Salma Act Cerk John behaviors a point in full prior to the Salma Act Ceah sequiration. Register credit terms apply after Same Ac Ceah sequiration states the Salma Act Ceah der behaviors and part of the Salma Act Ceah sequiration and the Salma Act Ceah sequiration and the Salma Act Ceah

# TOURNAMENT

Atari® and Creative®
Present a Brand New Experience in 7.1 Gaming!

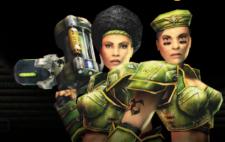

Sound Blaster® Audigy® 2 ZS blurs the line between gaming and reality. The unprecedented realism of EAX® ADVANCED HD® gaming audio will immerse you in a 7.1 audio world that you'll find almost impossible to leave.

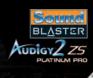

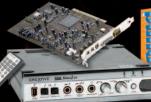

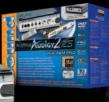

Advanced gaming features in Sound Blaster Audigy 2 ZS include:

- 7.1 Audio Output
- 24-bit/192kHz
- 108dB SNR Clarity
- THX<sup>®</sup> Certified and newTHX Set-up Console
- EAX ADVANCED HD

To learn more about Sound Blaster Audigy 2 ZS, visit us at http://www.soundblaster.com

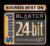

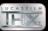

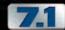

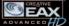

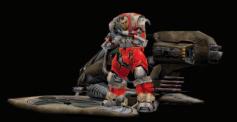

# EVERY HERO NEEDS A PARTNER

Combine Sound Blaster Audigy 2 ZS and Creative GigaWorks™ 7.1 S750 Multi-channel speakers to experience an audio world that you never had experienced before. With the combination of audio hardware, it will definitely brings Unreal® Tournament 2004 experience to life!

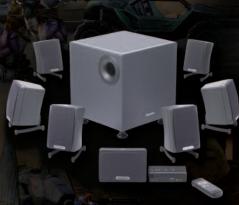

## CREATIVE

GIGAWORKS \$750

Creative GigaWorks 7.1 S750 features:

- 7.1 Speaker System
- 700 Watts Total RMS
- 210 Watts Subwoofer
- THX® Certified
- 2-way Speakers with Titanium Supertweekers
- DTS® ES and Dolby® Digital EX Playback

To learn more about Creative GigaWorks 7.1 S750, visit us at http://www.creative.com/speakers

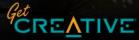

© 2004 Creative Technology Ltd. All rights reserved. The Creative logo is a registered trademark of Creative Technology Ltd. in the United States and/or other countries. All brands and product names listed are trademarks or registered trademarks and are property of their respective holders.

## CREDITS

## Epic

Producers Cliff Bleszinski Jeff Morris

Programming Bruce Bickar Dr. Michael Capps Michel Comeau Frik De Neve Laurent Delayen James Goldina Ryan C. Gordon Michiel Hendriks Christoph A. Loewe Warren Marshall Matt Oelfke Steve Polae Jack Porter Ron Prestenback Andrew Scheidecker Tim Sweeney Daniel Vogel Joe Wilcox

Art & Level Design Ben Beckwith Cliff Bleszinski Chris Blundell Christopher Buecheler Shane Caudle Phil Cole Sioerd De Jong Paul Fahss Cedric Fiorentino Stuart Fitzsimmons Steve Garofalo Jeff Geis Jeremy Graves Alexander Lehmann Jack Luttig Warren Marshall John Mueller Rogelio Olguin Nathan Overman Chris Perna Lee Perry Sidney Rauchberger Peter Respondek Doug Schramm David Sirmons Teddie Tapawan Joe Wilcox

Animation Alan Cruz John Root Chad Schoonover

Alan Willard

Riz Mark Rein Jay Wilbur

Office Manager Anne Dube

Music Will Nevins Kevin Riepl

Audio Lani Minella Audio Godz Jamey Scott Tommy Tallarico Studios

#### Scion Studios

Studio Director Dr. Mike Capps

Art/Level Design Jim Brown Ryan Brucks Ed Duke-Cox David Spalinski

Programming Joe Graf

Production Technician Warren Schultz

#### **Psyonix Studios**

Programming Dave Hagewood Per Vognsen

Art/Design Eric Evans Streamline Studios David Sirmons Robert Horvat Sjoerd De Jong

Audio Lani Minella, AudioGodz Jamey Scott, Dramatic Audio Kevin Rienl Will Nevins, Sound Design Group

#### **Digital Extremes** Programming

Adriano Bertucci Jeff Jam Glen Miner Tony Pilger Steve Sinclair Justin Smith

Character Models & Animation James Edwards Steve Jones

Art & Models Mike Bastien

Geoff Crookes Pancho Fekels Dave Ewing Bastiaan Frank Mike Leatham Scott McGregor Tony Pilger Everton Richards Dan Sarkar James Schmalz Cassidy Scott Mat Tremblay Mario Vazquez

PR Director Meridith Braun

Level Design Mike Bastien Pancho Fekels Dave Ewing Bastiaan Frank

Scott McGregor Jean Rochefort James Schmalz Cassidy Scott

Sound & Music Starsky Partridge

Writer & Localization Mike Wagner

Voice Actors for UT2003 Mike Devine Leanne Dixon Christine Langos Tim McClew Yolande McLean Mark Staedler

#### Streamline Studios

Adrian Banninga Renier Banninga Stephan Baier Jeroen Leurs Hector Fernandez Alexander Fernandez

## Additional Concept Art & Miscellaneous Works

Additional Textures Christian Bradley Models & Art Evelyn Eekels

Voice Talent Shannon Ewing

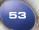

Concept Art & Character Models
Brian Griffith

Art Direction, Character Art, Additional Art *Martin Murphy* 

#### Atari

Executive Producer Peter Wyse

Senior Producer Aron Drayer

Producers
David T. Brown

Associate Producer Kyle Peschel

Senior VP of Marketing Frik Gerson

Director of Brand Marketing Mike Webster

Brand Managers Scott McCarthy

Director of Creative Services
Steve Martin

Senior Art Director David Gaines

Director of Editorial & Documentation Services Elizabeth Mackney

Documentation Specialist Chris Dawley

Copywriter Norm Schrager

Director of Publishing Support Michael Gilmartin

I.T. Manager/Western Region Ken Ford

Manager of Technical Support Michael Vetsch

QA Manager Chuck Nunez

QA Supervisors Jason Cordero Jason Kausch

Lead Tester
Paul Phillips

Assistant Lead Tester Enrico Granados Testers
Jeff Loney
Brad Johnson
Josh Neumiester
Ed Baraf
Chris Morales
Mark Florentino
Jason Johnson
Carl Vogel
Mark Alibayan
John Seefurth
Joe Edwards
Max Fitzmaurice

Compatibility Lab Supervisor Dave Strang

Compatibility Test Lead Mark Florentino

Compatibility Analysts Randy Buchholz Chris McQuinn Cuong Vu Patricia-Jean Cody

Content Manager Mark T. Morrison

Senior PR Manager Matt Frary

Director, Online
Jon Nelson

Senior Producer, Online

Kyle Peschel

Senior Programmer, Online Gerald "Monkey" Burns

Senior Web Designer, Online Richard Leighton

#### Special Thanks

Kurt Akeley Drew Angeloff Ben Ashbaugh Dave Bartolomeo Brian Benincasa Chris Bentley Bob Beretta Jim Black Mike Burrows Aaron Burton Liam Byrne Cem Cebenovan Sam Charchian Keith Charley Sean Costello Tony Cox Matt Craighead Scott Currie Will Damon

John David Joe Deng Sim Dietrich Eric Dmers Beth Doherty Chris Donahue Mike Drummelsmith Kenneth Dyke Atom Ellis Steve Engelbrecht Cass Everitt Matthew Formica Thomas Fortier Ken Fowles Kang Su Gatlin Alan Gerrard Jeff Golds Juan Guardado Syed Agueel Hamdani Rick Hammerstone Ted Hase Jerad Heck Jeff Herbst Richard Hernandez Garin Hiebert Aron Ho Stephen Holmes Beatriz Hubert Gareth Hughes Aki Jarvilehto Anantha Kancherla Jenny Keily Mark Kenworthy Scott Kephart Mark Kilgard Dave Kirk Kent Knox Joe Kreiner Kristoffer Larson Jon Leech Terry Leeper Barthold Lichtenbelt Garv Lusk Scott MacDonald Rob Mace Dean Macri Herb Marselas Matt McClellan Skip McIlvaine Max McMullen Andv Mecham Jason Mitchell Alan Modra Jack Moffit. Derek Moore Sameer Nene David Notario

Kim Pallister

Saniav Patel

Daniel Peacock

Derek Perez Emmett Plant Rimal Poddar Wallace Poulter Kan Oiu Bill Rehbock Guennadi Riguer Thomas Roell Doua Roaers Daniel Rohrer Ian Romanick Randi Rost Jeff Royle Sanford Russell Sara Sarmiento Jason Schellenberg John Schimpf Phil Scott Jeffery Seaman Anand Lal Shimpi Rex Sikora Connie Siu Elias Slater John Smith Michael Smith Lori Solomon Geoff Stahl John Stauffer Micah Stroud Jouri Tarassov Philip Taylor Nicolas Thibieroz Nick Triantos Jon Trulson Matt Tullis loe Valenzuela Jean-Marc Valin Dan Vivoli Carlo Vogelsang Mike Walk Karen Wilder Steve Willett Timothy Wilson Matthew Witheiler David Yackley

VTM Development Team

CEO/President of 3D Buzz, Inc. *Jason Busby* 

CTO of 3D Buzz, Inc. Logan Frank

3D Buzz Instructor Joel Van Eenwyk

Wei-Wei Yin

Dave Zenz

Monty

3D Buzz Instructor Zak Parrish

3D Buzz Instructor Derek Stevens

3D Buzz Instructor David Aguilar

## Unreal Tournament 2004 Editor's Choice Edition

#### **Epic Games**

Producer Jeff Morris

Lead Programmer Steve Polge

Programming
Per Vognsen
Joe Wilcox

Lead Level Designer
Lee Perry

Level Designers Ben Beckwith Phil Cole Sjoerd De Jong Paul Fahss Sidney "Clawfist" Rauchberger

Nathillien Thilsa Concept Art James Hawkins

QA Manager Scott Bigwood

Production Technician
Warren Schultz

Artists Matt Hancy Kevin 'Rorshach' Johnstone

## **Psyonix Studios**

Programmer Dave Hagewood

# Creative Sound Design

Audio Design Frank Bry

## Special Thanks

Cliff Bleszinski Jim Brown Mike Capps Alan Cruz Cedric Fiorentino James Hawkins Jay Hosfelt Josh Jay Kevin Lanning Jerry O'Flaherty Danny Rodriguez

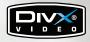

DivX is a registered trademark of DivXNetworks, Inc. in the USA and other countries.

DivX® Video provided by DivXNetworks, Inc. COPYRIGHT © 2000-2003.

Karma Physics Library Copyright 2003 Criterion Software Limited. Karma is a trademark of Criterion Software Limited, used under license.

Microsoft Speech Software Development Kit, Version 5.1 Copyright 2003 Microsoft.

Ogg Vorbis Copyright 2001-2003, Xiph.Org Foundation

Speex Copyright 2002-2003, Jean-Marc Valin/ Xiph.Org Foundation

Uses Miles Sound System. Copyright © 1991-2003 by RAD Game Tools, Inc.

MPEG Layer-3 playback supplied with the Miles Sound System from RAD Game Tools, Inc. MPEG Layer-3 audio compression technology licensed by Fraunhofer IIS and THOMSON multimedia.

Simple DirectMedia Layer library is used under the terms of the LGPL License. The LGPL License may be found on the CD.

Linux and Mac version of OpenAL are used under the terms of the LGPL License. The LGPL License may be found on the CD.

BSDish Copyright © 2002 Jorge Acereda

<jacereda@users.sourceforge.net
> & Peter O'Gorman <ogorman@users.sourcefor</pre>

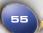

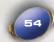

## **UNREAL TOURNAMENT® 2004**

## **WEBSITE**

For more information on *Unreal Tournament 2004*, tips and tricks, access to the Unreal Tournament community, and the latest updates and downloads, go to:

#### unrealtournament.com

## ATARI WEB SITES

To get the most out of your new game, visit us at:

#### atari.com/us

If you would like to chat with other gamers, as well as developers, visit our Community Forum area at:

## ataricommunity.com

Kids, check with your parent or guardian before visiting any web site.

Chat Messages: Atari does not monitor, control, endorse, or accept responsibility for the content of chat messages. You are strongly encouraged not to give out identity or other personal information through chat message transmissions. Kids, check with your parent or guardian if you are concerned about any chat you receive.

Use of Atari web sites is subject to terms and conditions, which you can access at: atari.com/us/tos

# TECHNICAL SUPPORT

#### Help Via the Internet

Up-to-the-minute technical information about Atari products is generally available 24 hours a day, 7 days a week via the Internet at:

#### http://www.atarisupport.com

Through this site you'll have access to our **FAQ** (Frequently Asked Questions) documents, our **FTP** (File Transfer Protocol) area where you can download patches if needed, our **Hints/Cheat Codes** if they're available, and an **E-Mail** area where you can get help and ask guestions if you do not find your answers within the **FAQ**.

**Note:** In the event we must send you a Hint Sheet, FAQ document, patch or update disc via E-mail, we may require verifiable consent from a parent or guardian in order to protect children's privacy and safety online. Consent Forms are available at the web site listed above.

#### Help Via Telephone in the United States & Canada

For phone assistance, call **Atari Technical Support** at **(425) 951-7106**. Our Interactive Voice Response system is generally available 24/7, providing automated support solutions immediately.

Great News! We've improved our Automated Systems so that you can get product-specific Troubleshooting help more quickly. All you need to do is enter the product's **Part** # when prompted to do so. This will take you directly to all of our known issues and solutions for this title. The product's **Part** # is located in several places (on the CD label, package and/or plastic disc case) and is usually identified by a number such as **04-12345**. When prompted by the Automated System, enter the **last five digits** of your product's Part #. (For example, Part # 04-12345 would require that you enter the "12345" portion of the number for that product.) **Note:** Some products simply feature a five-digit Part # without an "04-" prefix.

Live support is generally available Monday through Friday, 8:00 AM until 6:00 PM (Pacific Time). **Note:** We may be closed on major holidays.

Before making your call, we ask that you be at your computer, have the following information available, and be ready to take notes:

- System Make and Model
- Processor Type
- Operating System, including version number if possible (such as Windows® 98; Windows® Me)
- RAM (Memory)
- Video and sound card data and drivers
- Any screen or error messages you've encountered (and where)

# Product Return Procedures in the United States & Canada

In the event our technicians at **(425) 951-7106** determine that you need to forward materials directly to us, please include a brief letter explaining what is enclosed and why. Make sure you include the Return Merchandise Authorization Number (RMA#) supplied to you by the technician, and your telephone number in case we need to call you. You will receive the mailing address when the technician gives you the RMA#. Any materials not containing this RMA# will be returned to you unprocessed.

#### Warranty Policy in the United States & Canada

If our technicians determine that the product storage medium is found to be defective within ninety (90) days of original purchase, (unless otherwise provided by applicable law), Atari will replace the item free of charge, to the original purchaser, if the item is accompanied by the original dated receipt and packaging.

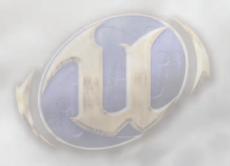

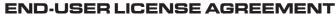

PLEASE READ CAREFULLY. BY USING OR INSTALLING THIS SOFTWARE, OR BY PLACING OR COPYING THIS SOFTWARE ON YOUR COMPUTER HARDWARE, COMPUTER RAM OR OTHER STORAGE MEDIUM, YOU ARE AGREEING TO BE BOUND BY THE TERMS OF THIS LICENSE. IF YOU DO NOT AGREE TO THESE TERMS, PROMPTLY DISCONTINUE THE INSTALLATION PROCESS AND CEASE ALL USE OF THIS SOFTWARE.

- 1. Thanks. Congratulations and thank you for licensing our software. We're sorry to cramp your style, but out lawyers tell us that if we want to keep control and ownership of the cool stuff we're developing, we have to make sure you understand and agree that you are just buying a right to use it and that that right is limited in certain ways. So what follows is what you need to know and agree to.
- 2. License. The software accompanying this license and the related documentation (the "Software") are licensed for your use and gaming enjoyment, subject to terms and limitations in this license agreement. The license fee you paid gives you the right to use the Software. If the Software is configured for loading onto a hard drive, you may only load the Software onto the hard drive of a single computer and only run the Software off that hard drive, however you may participate in a multiplayer configuration (such as in an Internet gaming room) with other players who also have valid licenses; in other words, your friends must license their own copies of the Software. There is an editor incorporated into the Software which, if you use it, is subject to Section 10 below.
- 3. Commercial Exploitation. You may not use this game, or any Mods created for this game or using the tools provided with this game, for any commercial purposes without the prior written consent of Epic Games Inc. including, but not limited to, the following rules: 1. If you are the proprietor of an Internet café or gaming room, you may operate the Software in a "pay for play" environment provided that all computers used have validly licensed Software installed, such Software having been purchased at a retail store or other similar provider (we do not offer volume discounts or multi-install licenses). 2. You may not, without prior written consent from Epic, operate the Software in any gaming contest where (a) the cash value of all winnings and prizes paid throughout the entire competition is equal to or greater than U\$\$5,000.00 OR (b) the name of the event, or any individual contest therein, incorporates or approximates the name of a company, product or commercial service OR (c) any company has provided, whether donated or as sponsorship, prizes, or otherwise, products or services worth with a fair market value of over U\$\$\$,000.00.
- 4. Use Restrictions. We want you to enjoy our products for years to come, and we want to be able to continue to make awesome games, so you need to be aware that there are some things you cannot do with the Software. The Software contains copyrighted material, trade secrets and other proprietary material. You may not decompile, modify, reverse engineer, publicly display, prepare derivative works based on the Software (except as permitted in Section 10, below), disassemble or otherwise reproduce the Software. Except as set forth herein, you may not rent, sell, lease, barter, sublicense or distribute the Software. You may not delete the copyright notices or any other proprietary legends on the original copy of the Software. You may not offer the Software on a pay-per-play basis or otherwise commercially exploit the Software or use the Software for any commercial purpose except as described in this agreement. You may not electronically transmit the Software from one computer to another or over a network. You may not ship or export the Software to any country other than where you bought it, in violation of the U.S. Export Administration Act (or any other law governing such matters) and you will not utilize and will not authorize anyone to utilize the Software in violation of any applicable law. The Software may not be downloaded or otherwise exported into (or to a national or resident of) any country to which the U.S. has embargoed goods or to anyone or into any country who/which are prohibited by applicable law from receiving it.
- 5. Termination. This license is effective until one of us terminates it. You may terminate this license at any time by destroying the Software and related documentation. In the unlikely event that you are naughty and fail to comply with any provision of this license, this license will terminate immediately without notice from us. Upon termination, you must destroy the Software and related documentation. Please don't wait for us to come after you; it would not be pleasant for either of us. If we do have to come after you, we're going to expect you to pay us for our troubles, including the cost of our lawyers.
- 6. Disclaimer of Warranty on Software. You are aware and agree that use of the Software and the media on which it is recorded is at your sole risk. The Software, related documentation and the media are provided "AS IS". Unless otherwise provided by applicable law, Atari, Inc. ("Atari") warrants to the original purchaser of this product that the Software storage medium will be free from defects in material and workmanship under normal use for ninety (90) days from the date of purchase. By the way, Atari provides this end-user warranty as the publisher of the Software.

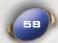

This warranty is void if the defect has arisen through accident, abuse, neglect or misapplication. ATARI AND EPIC GAMES, INC. ("EPIC") EXPRESSLY DISCLAIM ALL OTHER WARRANTIES. EXPRESS OR IMPLIED, INCLUDING BUT NOT LIMITED TO, THE IMPLIED WARRANTIES OF MERCHANTABILITY AND FITNESS FOR A PARTICULAR PURPOSE. WE DO NOT WARRANT THAT THE FUNCTIONS CONTAINED IN THE SOFTWARE WILL MEET YOUR REQUIREMENTS. NO ORAL OR WRITTEN INFORMATION OR ADVICE GIVEN BY US OR ANY OF OUR AUTHORIZED REPRESENTATIVES SHALL CREATE A WARRANTY OR IN ANY WAY INCREASE THE SCOPE OF THIS WARRANTY. SOME JURISDICTIONS DO NOT ALLOW THE EXCLUSION OF IMPLIED WARRANTIES, SO THE ABOVE EXCLUSIONS MAY NOT APPLY TO YOU.

- 7. Limitation of Liability. UNDER NO CIRCUMSTANCES, INCLUDING WITHOUT LIMITATION, NEGLIGENCE, SHALL ATARI, EPIC OR ANY OF THEIR RESPECTIVE OFFICERS, EMPLOYEES, DIRECTORS, AGENTS, LICENSEES, SUBLICENSEES OR ASSIGNS BE LIABLE FOR ANY INCIDENTAL, SPECIAL OR CONSEQUENTIAL DAMAGES THAT RESULT FROM THE USE OR INABILITY TO USE THE SOFTWARE OR RELATED DOCUMENTATION, EVEN IF SUCH PARTIES HAVE BEEN ADVISED OF THE POSSIBILITY OF THOSE DAMAGES. SOME JURISDICTIONS DO NOT ALLOW THE LIMITATION OR EXCLUSION OF LIABILITY FOR INCIDENTAL OR CONSEQUENTIAL DAMAGES SO THE ABOVE LIMITATION OR EXCLUSION MAY NOT APPLY TO YOU. In no event shall Epic and Atari's total liability to you for all damages, losses, and causes of action (whether in contract, tort or otherwise) exceed the amount paid by you for the Software.
- **8. Controlling Law and Severability.** This license is governed by and construed in accordance with the laws of the State of North Carolina, USA. Exclusive venue for all litigation shall be in Wake County, North Carolina. If any provision of this license is unenforceable, the rest of it shall remain in effect.
- **9. Complete Agreement.** This license constitutes the entire agreement between the parties with respect to the use of the Software and the related documentation. However, Atari and Epic reserve the right to modify the terms of this license from time to time and will post notice of material changes somewhere within www.epicoames.com.

#### 10. Editor and End-user Mods.

- (a) The Software includes an editor and associated tools and utilities (the "UnrealEd"). UnrealEd is a really cool feature which allows you to modify the Software or to construct new variations for use with it. These modifications and variations can be both playable and non-playable. UnrealEd is NOT shareware. You may not freely distribute it to any BBS, CD, floppy or any other media. You may not sell it or repackage it for sale.
- (b) Using UnrealEd, you may create modifications or enhancements to the Software, including the construction of new levels (collectively referred to as "Mods"), subject to the following restrictions:
- i. Your Mods must only work with the full, registered copy of the Software, not independently or with any other software
- ii. Your Mods must not contain modifications to any executable file(s).
- iii. Your Mods must not contain any libelous, defamatory, or other illegal material, material that is scandalous or invades the rights of privacy or publicity of any third party, nor may your Mods contain, or be used in conjunction with, any trademarks, copyright-protected work, or other recognizable property of third parties, nor may your Mods be used by you, or anyone else, for any commercial exploitation including, but not limited to, advertising or marketing for a company, product or service.
- iv. Your Mods shall not be supported by Atari, Epic or any of such parties' affiliates and subsidiaries, and if distributed pursuant to this license your Mods must include a statement to such effect.
- v. Your Mods must be distributed solely for free, period. Neither you, nor any other person or party, may sell them to anyone, commercially exploit them in any way, or charge anyone for receiving or using them without prior written consent from Epic Games Inc. You may exchange them at no charge among other end-users and distribute them to others over the Internet, on magazine cover disks, or otherwise for free.
- vi. The prohibitions and restrictions in this section apply to anyone in possession of the Software or any of your Mods.

- 11. Copyright. The Software and all copyrights, trademarks and all other conceivable intellectual property rights related to the Software are owned by Atari, Epic or such parties' licensors and are protected by United States copyrights laws, international treaty provisions, an army of clones, and all applicable law, such as the Lanham Act. You must treat the Software like any other copyrighted material, as required by 17 U.S.C. section 101 et seq. and other applicable law. Please do not make unauthorized copies. The program you've licensed was produced through the efforts of many people who earn their livelihood from its lawful use. These people like to eat, so don't make copies for others who have not paid for the right to use it. To report copyright violations to the Software Publishers Association, all 1-800-388-PIR8 or write: Software Publishers Association, 1101 Connecticut Ave., Suite 901, Washington, D.C. 20036.
- 12. Enjoyment Requirements. We are aware that there are rumblings and grumblings within the gaming community about heavy handed, legally onerous license agreements. You have our word that this one is as fair and even handed as it gets and, as you have read this far, you know it to be true. Now, be gone from this screen and enjoy the Software, including the UnrealEd.

#### Microsoft Speech Software Development Kit, Version 5.1

#### Redistributable Code

The Redistributable Code is the property of Microsoft Corporation and its suppliers and is protected by copyright law and international treaty provisions. You are authorized to make and use copies of the Redistributable Code either as part of the application in which you received the Redistributable Code, or in conjunction with the application for which its use is intended. Except as expressly provided in the foregoing sentence, you are not authorized to reproduce and distribute the Redistributable Code. Microsoft reserves all rights not expressly granted. You may not reverse engineer, decompile, or disassemble the Redistributable Code, except and only to the extent that such activity is expressly permitted by applicable law notwithstanding this limitation.

THE REDISTRIBUTABLE CODE IS PROVIDED TO YOU "AS IS" WITHOUT WARRANTY OF ANY KIND, EITHER EXPRESS OR IMPLIED, INCLUDING BUT NOT LIMITED TO THE IMPLIED WARRANTIES OF MERCHANTABILITY AND/OR FITNESS FOR A PARTICULAR PURPOSE. YOU ASSUME THE ENTIRE RISK AS TO THE ACCURACY AND THE USE OF THE REDISTRIBUTABLE CODE. MICROSOFT SHALL NOT BE LIABLE FOR ANY DAMAGES WHATSOEVER ARISING OUT OF THE USE OF OR INABILITY TO USE THE REDISTRIBUTABLE CODE, EVEN IF MICROSOFT HAS BEEN ADVISED OF THE POSSIBILITY OF SUCH DAMAGE.

#### Redistributable Code

Redistributable Code is identified as the following files and all of the files can be found at the following location:

http://www.microsoft.com/speech/download/licensing/

# DIVXNETWORKS, INC. END-USER LICENSE AGREEMENT

YOU SHOULD CAREFULLY READ THE FOLLOWING TERMS AND CONDITIONS BEFORE USING THIS PRODUCT. IT CONTAINS SOFTWARE, THE USE OF WHICH IS LICENSED BY DIVXNETWORKS, INC., TO ITS CUSTOMERS FOR THEIR USE ONLY AS SET FORTH BELOW. IF YOU DO NOT AGREE TO THE TERMS AND CONDITIONS OF THIS AGREEMENT, DO NOT USE THE SOFTWARE. USING ANY PART OF THE SOFTWARE INDICATES THAT YOU ACCEPT THESE TERMS.

**GRANT OF LICENSE:** DivXNetworks, Inc. (the "Licensor") grants to you this personal, limited, non-exclusive, non-transferable, non-assignable license solely to use in a single copy of the Licensed Works on a single computer for use by a single concurrent user only, and solely provided that you adhere to all of the terms and conditions of this Agreement. The foregoing is an express limited use license and not an assignment, sale, or other transfer of the Licensed Works or any Intellectual Property Rights of Licensor.

**ASSENT:** By opening the file package containing this software, you agree that this Agreement is a legally binding and valid contract, agree to abide by the intellectual property laws and all of the terms and conditions of this Agreement, and further agree to take all necessary steps to ensure that the terms and conditions of this Agreement are not violated by any person or entity under your control or in your service.

OWNERSHIP OF SOFTWARE: The Licensor and/or its affiliates or subsidiaries own certain rights that may exist from time to time in this or any other jurisdiction, whether foreign or domestic, under patent law, copyright law, publicity rights law, moral rights law, trade secret law, trademark law, unfair competition law or other similar protections, regardless of whether or not such rights or protections are registered or perfected (the "Intellectual Property Rights"), in the computer software and hardware, together with any related documentation (including design, systems and user) and other materials for use in connection with such computer software in this package (collectively, the "Licensed Works"). ALL INTELLECTUAL PROPERTY RIGHTS IN AND TO THE LICENSED WORKS ARE AND SHALL REMAIN IN LICENSOR.

**NO COMMERCIAL USE:** This License Agreement grants you the right to use the Software for personal use only. Commercial use of the Software or of the work products resulting from its use is not permitted under this License Agreement.

#### RESTRICTIONS:

- (a) You are expressly prohibited from copying, modifying, merging, selling, leasing, redistributing, assigning, or transferring in any matter. Licensed Works or any portion thereof.
- (b) You may take a single copy of materials within the package or otherwise related to Licensed Works only a required for backup purposes.
- (c) You are also expressly prohibited from reverse engineering, decompiling, translating, disassembling, deciphering, decrypting, or otherwise attempting to discover the source code of the Licensed Works as the Licensed Works contain proprietary material of Licensor. You may not otherwise modify, alter, adapt, port, or merge the Licensed Works.
- (d) You may not remove, alter, deface, overprint or otherwise obscure Licensor patent, trademark, service mark or copyright notices.
- (e) You agree that the Licensed Works will not be shipped, transferred or exported into any other country, or used in any manner prohibited by any government agency or any export laws, restrictions or regulations.
- (f) You may not publish or distribute in any form of electronic or printed communication the materials within or otherwise related to Licensed Works, including but not limited to the object code, documentation, help files, examples, and benchmarks.

**TERM:** This Agreement is effective until terminated. You may terminate this Agreement at any time by uninstalling the Licensed Works and destroying all copies of the Licensed Works. Upon any termination, you agree to uninstall the Licensed Works and return or destroy all copies of the Licensed Works, any accompanying documentation, and all other associated materials.

#### WARRANTIES AND DISCLAIMER:

EXCEPT AS EXPRESSLY PROVIDED OTHERWISE IN A WRITTEN AGREEMENT BETWEEN LICENSOR AND YOU, THE LICENSED WORKS ARE NOW PROVIDED "AS IS" WITHOUT WARRANTY OF ANY KIND. FITHER EXPRESS OR IMPLIED. INCLUDING. BUT NOT LIMITED TO. THE IMPLIED WARRANTIES OF MERCHANTABILITY OR FITNESS FOR A PARTICULAR PURPOSE, OR THE WARRANTY OF NON-INFRINGEMENT. WITHOUT LIMITING THE FOREGOING. LICENSOR MAKES NO WARRANTY THAT (i) THE LICENSED WORKS WILL MEET YOUR REQUIREMENTS, (ii) THE USE OF THE LICENSED WORKS WILL BE UNINTERRUPTED, TIMELY, SECURE, OR ERROR-FREE, (iii) THE RESULTS THAT MAY BE OBTAINED FROM THE USE OF THE LICENSED WORKS WILL BE ACCURATE OR RELIABLE, (iv) THE QUALITY OF THE LICENSED WORKS WILL MEET YOUR EXPECTATIONS. (v) ANY ERRORS IN THE LICENSED WORKS WILL BE CORRECTED, AND/OR (vi) YOU MAY USE, PRACTICE, EXECUTE, OR ACCESS THE LICENSED WORKS WITHOUT VIOLATING THE INTELLECTUAL PROPERTY RIGHTS OF OTHERS. SOME STATES OR JURISDIC-TIONS DO NOT ALLOW THE EXCLUSION OF IMPLIED WARRANTIES OR LIMITATIONS ON HOW LONG AN IMPLIED WARRANTY MAY LAST, SO THE ABOVE LIMITATIONS MAY NOT APPLY TO YOU. IF CALIFORNIA LAW IS NOT HELD TO APPLY TO THIS AGREEMENT FOR ANY REASON. THEN IN JURISDICTIONS WHERE WARRANTIES. GUARAN-TEES. REPRESENTATIONS, AND/OR CONDITIONS OF ANY TYPE MAY NOT BE DISCLAIMED. ANY SUCH WARRAN-TY, GUARANTEE, REPRESENATION AND/OR WARRANTY IS: (1) HEREBY LIMITED TO THE PERIOD OF EITHER (A) THIRTY (30) DAYS FROM THE DATE OF OPENING THE PACKAGE CONTAINING THE LICENSED WORKS OR (B) THE SHORTEST PERIOD ALLOWED BY LAW IN THE APPLICABLE JURISDICTION IF A THIRTY (30) DAY LIMITATION WOULD BE UNENFORCEABLE: AND (2) LICENSOR'S SOLE LIABILITY FOR ANY BREACH OF ANY SUCH WARRANTY. GUARANTEE, REPRESENTATION, AND/OR CONDITION SHALL BE TO PROVIDE YOU WITH A NEW COPY OF THE LICENSED WORKS.

IN NO EVENT SHALL LICENSOR OR ITS SUPPLIERS BE LIABLE TO YOU OR ANY THIRD PARTY FOR ANY SPECIAL, INCIDENTAL, INDIRECT OR CONSEQUENTIAL DAMAGES OF ANY KIND, OR ANY DAMAGES WHATSOEVER, INCLUDING, WITHOUT LIMITATION, THOSE RESULTING FROM LOSS OF USE, DATA OR PROFITS, WHETHER OR NOT LICENSOR HAD BEEN ADVISED OF THE POSSIBILITY OF SUCH DAMAGES, AND ON ANY THEORY OF LIABILITY, ARISING OUT OF OR IN CONNECTION WITH THE USE OF THE LICENSED WORKS. SOME JURISDICTIONS PROHIBIT THE EXCLUSION OR LIMITATION OF LIABILITY FOR CONSEQUENTIAL OR INCIDENTAL DAMAGES, SO THE ABOVE LIMITATIONS MAY NOT APPLY TO YOU. THESE LIMITATIONS SHALL APPLY NOTWITHSTANDING ANY FAILURE OF ESSENTIAL PURPOSE OF ANY LIMITED REMEDY.

**SEVERABILITY:** In the event any provision of this License Agreement is found to be invalid, illegal or unenforceable, the validity, legality and enforceability of any of the remaining provisions shall not in any way be affected or impaired and a valid. legal and enforceable provision of similar intent and economic impact shall be substituted therefore.

**ENTIRE AGREEMENT:** This License Agreement sets forth the entire understanding and agreement between you and DivXNetworks, Inc., supersedes all prior agreements, whether written or oral, with respect to the Software, and may be amended only in a writing signed by both parties.

DivXNetworks, Inc. 10350 Science Center Drive Building 14, Suite 140 San Diego, California 92121 3 September 2002

Windows and DirectX are either registered trademarks or trademarks of Microsoft Corporation in the United States and/or other countries.

Pentium is a trademark or registered trademark of Intel Corporation or its subsidiaries in the United States and other countries.

Dolby and the double-D symbol are trademarks of Dolby Laboratories.

Unreal® Tournament 2004 © 2004 Epic Games, Inc. Unreal is a registered trademark of Epic Games, Inc. ALL RIGHTS RESERVED. All other trademarks are the property of their respective owners. Manufactured and Marketed by Atari, Inc., New York, NY.

Atari does not control, and disclaims any responsibility or liability for, the functioning and performance of third-party web sites and any content on or available through third-party web sites.

08164